#### **МИНИСТЕРСТВО ОБРАЗОВАНИЯ И НАУКИ РФ**

федеральное государственное бюджетное образовательное учреждение высшего профессионального образования **КРАСНОЯРСКИЙ ГОСУДАРСТВЕННЫЙ ПЕДАГОГИЧЕСКИЙ УНИВЕРСИТЕТ им.В.П.АСТАФЬЕВА**

(КГПУ им.В.П.Астафьева)

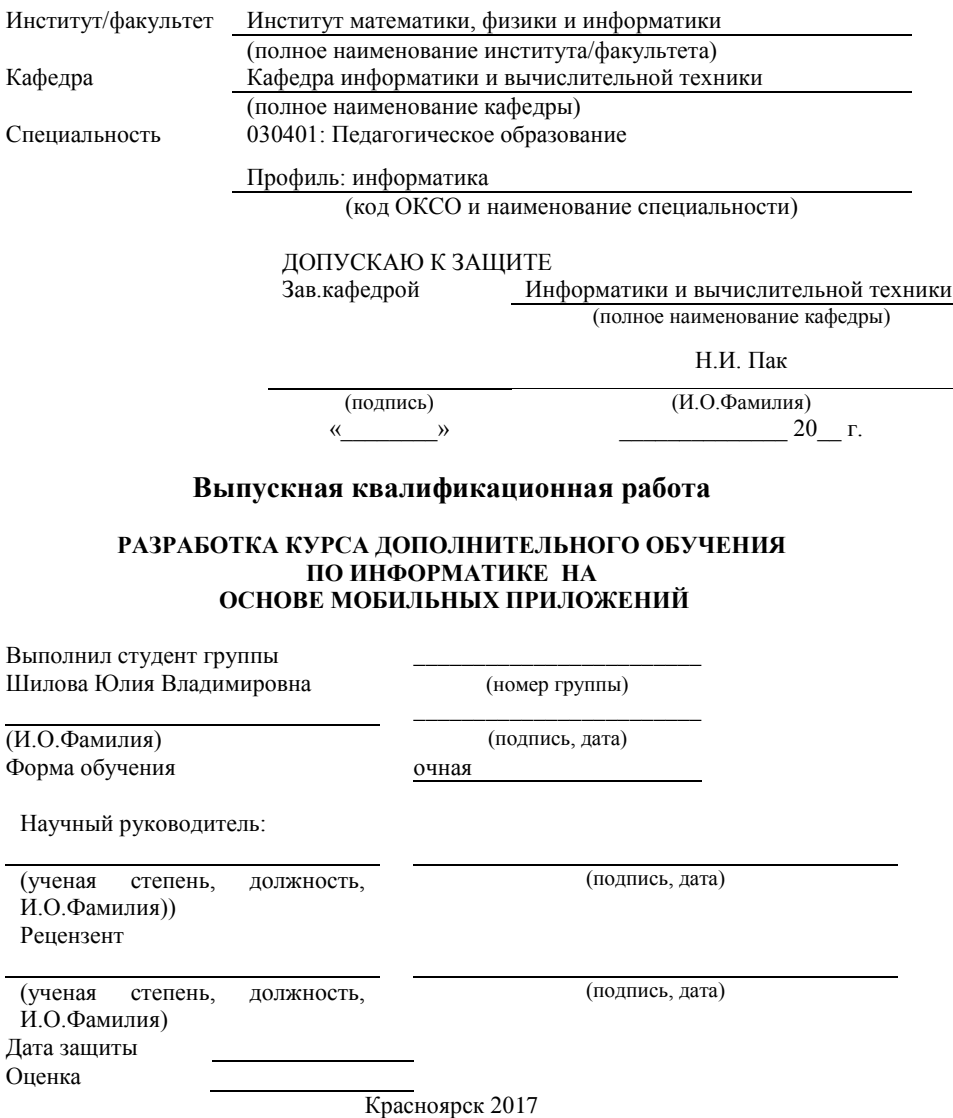

# **ОГЛАВЛЕНИЕ**

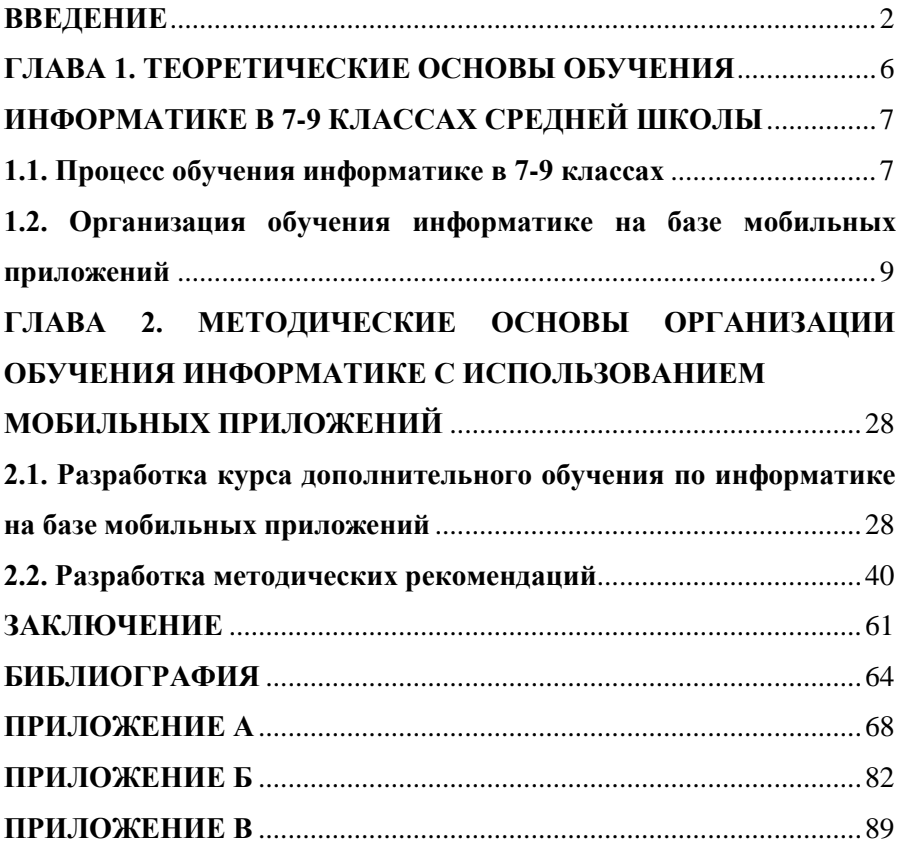

# <span id="page-1-0"></span>**ВВЕДЕНИЕ**

Термин "мобильное обучение" в последнее время стал все чаще появляться на страницах учебников и журналов. Многие ученые и педагоги уверены, что будущая методика обучения, которая опирается на информационно-коммуникационные технологии (ИКТ), зависит именно от распространения мобильных средств связи, связанных с массовой популярностью смартфонов и айфонов. В последнее время появляется большое количество учебных приложений и программ, которые расширяют возможности и качество образования, удешевляют услуги мобильной связи и беспроводного доступа в Интернет.

Курс информатики для основной школы (7-9 классы) носит общеобразовательных характер и его содержание обеспечивает успешное обучение на следующей ступени общего образования. Для этого содержание курса информатики сбалансировано отражаются три составляющие предметной (и образовательной) области информатики: теоретическая информатика, прикладная информатика и социальная информатика.

Согласно Федерального государственного образовательного стандарта (ФГОС) основного общего образования большое место в курсе информатики должна занимать технологическая составляющая, реформирование метапредметную задачу: шаюшая ИКТучашихся. В основе  $\Phi$  FOC компетентности лежит системнолеятельностный подход. обеспечивающий активную учебнопознавательную деятельность учащихся.

Важнейшей задачей изучения информатики в школе является воспитание и развитие качеств личности, отвечающих требованиям информационного общества. В частности, одним из таких качеств является приобретение учащимися информационно-коммуникационной компетенции, которые входят в комплекс универсальных учебных действий. И здесь немаловажную роль могут сыграть умения работать с мобильными приложениями для обучения и общего развития учашихся  $7-9$  классов

Во всех школах преподаватели повсеместно используют электронные средства обучения. Совместно с современными демонстрационными средствами компьютеры позволяют максимально эффективно использовать мультимедийные системы визуализации теоретического материала: рисунки, презентации, видеоматериалы - это уже не шаг в будущее, а шаг вчерашний и настоящий, повсеместно используемый в практике преподавания. Большинство преподавателей используют электронные носители совместно с демонстрационными средствами.

Однако даже сегодня далеко не все аудитории, а чаще всего и не все школы, оснащены средствами, способными проектировать данные теоретического или практического занятий на экран, используя проектор, или мультмедийную доску.

В связи с этим возникает противоречие между хранением подавляющего большинства материалов по различным предметам на электронных носителях и невозможностью полноценно использовать разработанные материалы в любой учебной аудитории.

Кроме этого, учебные занятия по дисциплинам информатики, как правило, проходят в кабинетах, оснащенных вычислительной техникой, однако число таких кабинетов сводится к 1-2 на всю школу, что не позволяет преподавателям других учебных дисциплин полностью задействовать вычислительную технику для проведения своих занятий (виртуальные лабораторные по химии, физике, биологии и т.д.).

Несмотря на то, что мобильные устройства (не все) доступнее стационарного компьютера и их число в несколько раз превышает число персональных компьютеров по России, в нашей стране в целях обучения мобильный телефон используется крайне редко.

Все вышеизложенное приводит нас к выводу, что в данном вопросе есть некоторые противоречия между:

- условиями обучения информатике с использованием традиционных компьютерных средств, область и сфера которых применения ограничена стационарностью, и современными требованиями к скорости доступа к данным, продолжительности автономной работы и мобильности;

- необходимостью обучать в информатике прикладное программное обеспечение общего назначения с одной стороны, и, с другой стороны, нехваткой компьютерных классов на фоне большого числа мобильных устройств у школьников;

- существенным дидактическим потенциалом мобильных компьютерных систем и значимостью технологий мобильного обучения с точки зрения эффективности подготовки школьников по информатике с одной стороны, и, с другой стороны, отсутствием методической системы обучения информатике в школе, основанной на использовании мобильных компьютерных систем в рамках традиционного образовательного процесса.

Возможными направлениями решения данных противоречий являются:

- комплексное использование мобильных устройств в образовательном процессе;

 $\overline{\mathbf{A}}$ 

– создание дополнительного курса по информатике на базе мобильных устройств, где мобильные приложения будут использоваться для обучения;

– разработка отдельных тем учебного курса 7-9 классов на базе мобильного программного обеспечения, аналогичного декстопному.

Эти противоречия определяют актуальность данного исследования по использованию мобильных приложений как средства обучения предмета «Информатика и ИКТ» общеобразовательной школы.

Тема исследования определила объект, предмет, цели и задачи исследования, а также его гипотезу.

*Объект исследования*: Процесс обучение информатике школьников 7-9 классов.

*Предмет исследования*: Технология организации обучения информатике на базе мобильных приложений.

*Цель исследования:* разработать и обосновать дополнительный курс по информатике для школьников 7-9 классов на базе мобильных приложений, аналогичных декстопным.

В основу исследования положена *гипотеза:* если реализовать дополнительный курс по информатике для школьников 7-9 классов, организованный на базе мобильных приложений аналогичных настольным, то возможно реализовать общий курс информатики в условиях мобильной инфраструктуры.

Для проверки рабочей гипотезы и достижения цели исследования были поставлены следующие *задачи исследования:*

1. Изучить процесс обучения информатике в 7-9 классах.

2. Рассмотреть организацию обучения информатике на базе мобильных приложений.

3. Разработать курс дополнительного обучения по информатике «Мобильные устройства обучения» на базе мобильных приложений.

 4. Разработать методические рекомендации по проведению занятий по информатике с использованием мобильных приложений.

Теоретическими основами проведенного исследования являются положения и выводы, содержащиеся в работах ученых П.И. Пидкасистый, В.В. Гузеева, М. Эраут, Р. Кауфмана, В.П. Беспалько, М.А. Чошанова, В.М. Монахова, В.А. Сластенина, Т. Сакамото, Б.Т. Лихачева, С.А. Смирнова, М. Майера, С.Г. Григорьева, В.В. Гриншкуна, О.Ю. Заславской, А.А.Кузнецова, Е.В. Огородникова, Е.С. Полат, И.В. Роберт, А. Л. Семенова, Е.К. Хеннера, И.С. Якиманской и других.

В данном исследовании были использованы следующие методы:

– теоретические: анализ психолого-педагогической, методической и научной литературы по проблеме исследования;

– наблюдения и сравнения: изучение опыта преподавания информатики в общеобразовательных школах, объективное восприятие предлагаемых элективных курсов с целью получения определенной информации об исследуемом вопросе; сравнение учебников и программ элективных курсов по исследуемому вопросу; анализ статистических данных исследуемого вопроса.

Актуальность поднимаемых в работе проблем обусловлена низким уровнем применения мобильных устройств как средств обучения информатике в разрезе исследуемого вопроса.

*Научная новизна исследования* выпускной квалификационной работы заключаются в следующем:

– обоснована необходимость использования в процессе обучения информатике мобильных коммпьютерных устройств в качестве средств обучения, что способствует формированию готовности школьников к использованию информационных и телекоммуникационных технологий;

– выявлены условия и принципы применения мобильных компьютерных устройств в процессе обучения информатике;

– определены подходы к подготовке школьников по информатике, базирующиеся на применении мобильных компьютерных устройств, положенные в основу совершенствования методической системы обучения информатике.

*Практическая значимость* данной работы заключается в разработке курса дополнительного обучения по применению мобильных устройств в обучении, что дает возможность практического применения предлагаемого курса и методических рекомендаций использования мобильных приложений при изучении отдельных тем в курсе информатики 7-9 классов в рамках образовательного процесса средней школы.

Работа состоит из введения, двух глав, заключения, списка использованной литературы и приложений*.*

#### <span id="page-5-0"></span>**ГЛАВА 1. ТЕОРЕТИЧЕСКИЕ ОСНОВЫ ОБУЧЕНИЯ**

# <span id="page-6-0"></span>ИНФОРМАТИКЕ В 7-9 КЛАССАХ СРЕЛНЕЙ ШКОЛЫ

### 1.1. Процесс обучения информатике в 7-9 классах

<span id="page-6-1"></span>Процесс обучения информатике в 7-9 классах общеобразовательной школы непосредственно связан с понятием педагогической технологии. В общем понимании технология - это совокупность приемов, применяемых в каком-либо деле, мастерстве, искусстве.

Педагогическая технология - это системная совокупность и порядок функционирования всех личностных, инструментальных и методологических средств, используемых для достижения педагогических пелей<sup>1</sup>.

На современном этапе в теории обучения информатике отсутствует единое понимание термина «педагогическая технология». Существует несколько различных подходов к содержанию данного понятия и наиболее часто встречаются ниже перечисленные определения.

П.И. Пидкасистый, В.В. Гузеев, М. Эраут, Р. Кауфман рассматривают педагогическую технологию как обширную область знания, занимающуюся конструированием оптимальных обучающих систем и опирающуюся на данные социальных, управленческих естественных наук.

В.П. Беспалько, М.А. Чошанов, В.М. Монахов, В.А. Сластенин, Т. Сакамото понимают педагогическую технологию как процесс коммуникации или способ выполнения учебной задачи, включающей применение бихевиористских метолов и системного анализа лля улучшения обучения.

Б.Т. Лихачев, С.А. Смирнов, М. Майер рассматривают педагогические технологии как разработку и применение средств, инструментария, аппаратуры, учебного оборудования и технических средств обучения для учебного процесса<sup>2</sup>.

По отношению к методике обучения информатике, на наш взгляд, наиболее удачно отражает сущность педагогических технологий определение В.М. Монахова, который считает, что педагогическая технология - это продуманная во всех деталях модель совместной педагогической деятельности по проектированию, организации и прове-

<sup>&</sup>lt;sup>1</sup> Селевко Г.К. Энциклопедия образовательных технологий. В 2 т. Т.1. - М.: НИИ школьных технологий, 2006. - с.816.

 $2$  Шутенко, А.В. Методы проведения учебных занятий с использованием средств информационных и коммуникационных технологий / А.В. Шутенко [Электронный документ]. – (Режим доступа: http://pedsovet.su/publ/26-1-0-841), 05.04.2010.

дению учебного процесса с безусловным обеспечением комфортных условий для учащихся и учителя<sup>3</sup>.

Главное отличие технологии от методики обучения, считает В.М. Монахов, в том, что методика - это совокупность рекомендаций учителю по проведению учебного процесса, а любая технология должна гарантировать конечный результат<sup>4</sup>.

При отборе содержания, средств и методов преподавания курса математики в общеобразовательной школе на первое место выходят общие принципы дидактики<sup>5</sup>:

- принцип научности: в содержании образования должны отражаться новейшие достижения соответствующей области знаний с адаптацией на познавательные возможности учащихся;

- сознательность усвоения и деятельности: полное понимание учащимися содержания и средств своей деятельности;

- доступность и наглядность содержания: выделение уровней обучения и работа за компьютером;

- активность и самостоятельность: активность ученика - необходимое условие успешности обучения информатике, самостоятельность ученика - цель успешного изучения информатики;

- прочность и системность знаний: учет внутри- и межпредметных связей и ассоциаций:

- индивидуализация и коллективность обучения: практические занятия за компьютером дают двойственность и для индивидуализации, и для коллективности организации обучения;

- эффективность учебной деятельности: оптимизация учебной деятельности через взаимосвязь учителя и ученика для получения лучшего результата обучения;

- связь теории и практики: для информатики путь от теории к практике намного короче, чем в других областях, так как теория тут же подкрепляется практикой (теория программирования - действующая программа).

<sup>&</sup>lt;sup>3</sup> Монахов В.М. Педагогическая технология профессора В.М. Монахова // Спец выпуск «Педагогического вестника» - Успешное обучение, 1997.

<sup>&</sup>lt;sup>4</sup> Монахов В.М. Введение в теорию педагогических технологий: монография. – Волгоград: Перемена, 2006.

<sup>5</sup> Теория и методика обучения информатике: учебник / М.П. Лапчик, И.Г. Семакин, Е.К. Хеннер, М.И. Рагулина и др.; под ред. М.П. Лапчика. - М.Н. Издательский центр «Акалемия», 2008. - с.38-42.

Вместе с тем, в последние годы отдельные работы отечественных ученых посвящены перспективам и некоторым возможностям мобильного обучения: исследования сетевых сервисов Web 2.0 (Е.Д. Патаракин); мобильного портала для доступа с сотовых телефонов для SMS-рассылок, SMS-опросов, SMS-тестирования (И.В. Савиных); специфики обучения в любом удобном месте, в любое удобное время (В.В. Жуков); образовательного потенциала мобильных устройств (А.А.Федосеев, А.В. Тимофеев и др.); мобильного обучения как новой реальности в образовании (СВ. Кувшинов); мобильных мультимедийных услуг, мобильного Интернета, широковещательной мобильной связи (Б. Баннистер); мобильных портативных персональных компьютеров в системе дистанционного обучения (А.А. Андрееев, В.И. Солдаткин); ориентированности на обучаемого, его индивидуальности, учета ситуации, непрерывности и доступности обучения (И. Бескровный); современных коммуникационных устройств для полноценной мобильной работы в различных профессиональных областях (А А Федосеев, АВ. Тимофеев).

Важность поиска подходов к эффективному использованию информационных и телекоммуникационных технологий в процессе обучения информатике подтверждают труды известных ученых: С.Г. Григорьева, В.В. Гриншкуна, О.Ю. Заславской, А.А.Кузнецова, Е.В. Огородникова, Е.С. Полат, И.В. Роберт, А. Л. Семенова, Е.К. Хеннера, И.С. Якиманской и другие.

Проблемы совершенствования методики обучения информатике в условиях активного внедрения современных технических устройств, в том числе мобильных компьютерных систем, рассматриваются в очень немногих научных и научно-методических работах в области методики обучения информатике (С. А. Бешенкова, Т. А. Бороненко, С.Г. Григорьева, В.В. Гриншкуна, А.П. Ершова, А.Р. Есаяна, О.Ю. Заславской, Т.Б. Захаровой, А.А. Кузнецова, М.П. Лапчика, И.В. Левченко, Н.В. Макаровой, Ю.А. Первина, Е.А. Ракитиной, И.Г. Семакина, А.Л. Семенова, А.Я. Фридланда, Е.К. Хеннера и других ученых).

#### **1.2. Организация обучения информатике на базе мобильных приложений**

<span id="page-8-1"></span><span id="page-8-0"></span>Рассмотрим кратко методы обучения на уроках информатики, применяемые в общеобразовательных школах. При этом мы под методом обучения понимается способ организации совместной деятельности учителя и учащихся для достижения целей обучения.

Необходимо понимать, что каждый метод обучения реализуется через сочетание различных дидактических приемов, что дает большое разнообразие к определениям методов обучения, не позволяя их однозначно классифицировать.

В общем можно сказать, что выбор метода обучения определяется следующими факторами:

– дидактическими целями;

– содержанием обучения;

– уровнем развития учащихся и сформированности учебных навыков;

– опытом и уровнем подготовки учителя;

– и что, немаловажно, уровнем технического обеспечения учебного занятия.

Классификацию методов обучения проводят по различным основаниям. Наиболее известные основания обучения это: характер познавательной деятельности, дидактические цели, кибернетический подход Ю.К. Бабанского<sup>6</sup> (рис.1).

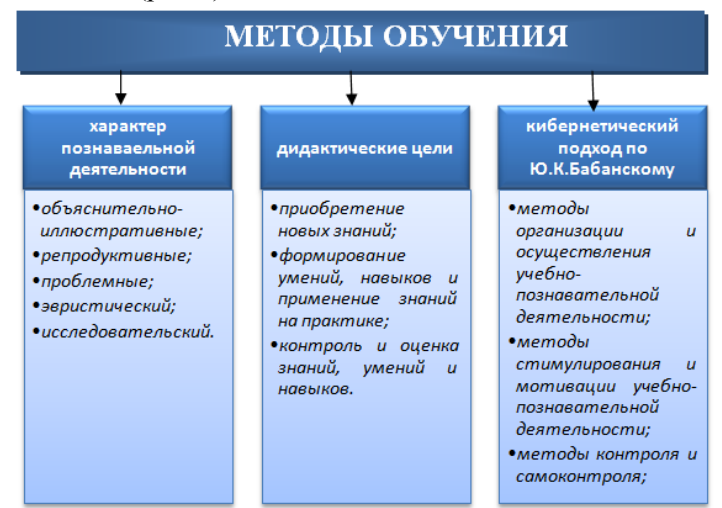

Рисунок 1 – методы обучения

Учитывая, что в общеобразовательных школах должны существовать кабинеты информатики, имеющие в своем составе не только пер-

 $6$  Бабанский Ю.К. Методы обучения в современной общеобразовательной школе. М.: Просвещение, 1985.

сональные компьютеры (рабочие места учеников и преподавателя), но и интерактивную доску (или же проектор с экраном), с нашей точки зрения, для уроков информатики наиболее плодотворными являются следующие методы обучения:

– объяснительно-иллюстративный (передача готовых знаний с поддержкой иллюстраций в виде презентаций, фильмов, схем и рисунков);

– эвристический (организация поиска новых знаний посредством технических средств);

– исследовательский (решение поставленной задачи через нахождение нового материала самостоятельно);

– практические методы (непосредственная работа за компьютером);

– дидактическая игра (вид учебной деятельности, моделирующий изучаемый объект, явление или процесс);

– коллективная деятельность учащихся (использование локальной компьютерной сети класса);

– метод проектов (приобретение знаний, умений и навыков в ходе выполнения практических заданий, называемых проектами – целенаправленная деятельность учащихся).

В последнее время во всех методических рекомендациях делается акцент именно на метод проектов, при этом оговаривается, что это «инновационный» метод обучения.

Однако, это совсем не так. Теоретическая основа метода была разработана американским ученым Джоном Дьюи (1859–1952). Условиями успешности, согласно данной теории, являются проблематизация учебного материала, познавательная активность учащегося, связь обучения с жизненным опытом ребенка, организация обучения через игру (как вид деятельности).

В настоящее время данный метод пропагандируется учеными Е.С. Полат, Т.А. Ворониной, И.Е. Брусникиной, А.И. Савенковым.

Теоретическая основа «современного» видения данного метода в России проработана профессором Евгенией Семеновной Полат.

Под методом проектов она подразумевает систему обучения, при которой ребенок приобретает знания и умения в процессе самостоятельного планирования и выполнения, постепенно усложняющихся, практических заданий – проектов<sup>7</sup>.

<sup>11</sup> <sup>7</sup> Полат Е.С. Проектная методика // Иностранные языки в школе. – 2000 – № 2.

Полат Е.С. ввела наиболее полную классификацию метода проектов по следующим типологическим признакам:

– доминирующий вид деятельности: ролевой, информационный, исследовательский, творческий, практико-ориентированный и т.п.;

– предметно-содержательная область: моно-проект и межпредметный проект;

– характер координации проекта: непосредственный – с открытой (явной) координацией и скрытый – с неявной координацией;

– характер контактов: внутренний, региональный и международный;

– количество участников проекта: личностные, парные, групповые;

– продолжительность проекта: краткосрочный, средней продолжительности, долгосрочный $^{8}$ .

Рассмотрим условия, при которых метод проектов дает наиболее положительные результаты своего применения на уроках информатики:

– учащимся необходимо предоставить достаточно широкий тематический выбор проектов;

– учащиеся самостоятельно должны выбрать тип проекта: коллективный или индивидуальный;

– к каждому проекту прилагается подробная инструкция (что ожидается на выходе);

– лучше, если проект имеет практическую направленность;

– выполненный проект должен быть представлен группе учащихся, занимающихся проектирование по данному направлению и всем желающим;

– этапы проектирования и итог работы представляются в презентации.

Из перечисленного понятно, что метод проектов ориентирован на использование компьютерной техники.

В целом, компьютерная техника значительно обогащают образовательный процесс, наполняет его новым смыслом. Так, к примеру, мультимедийная и интерактивная техника позволяет реализовать учителю возможность объяснять достаточно сложные понятия, процессы и явления, тесно связанные с учебным предметом информатики и ИКТ.

<sup>8</sup> Полат Е.С. Новые педагогические и информационные технологии в системе образования. – М.: Издательский центр «Академия», 2003. – с.71-76.

Использование персональных компьютеров в совокупности с мультимедийной и интерактивной техникой позволяют сделать учебный процесс познавательным, увлекательным, занимательным, гибким, многообразным, творческим, эстетически привлекательным и т.д. и т.п. С этим никто не спорит и вся современная методика преподавания не только информатики направлена на использование компьютерной техники на занятиях

Однако, если мы рассмотрим результаты проведенного исследования по реализации решения Правительства Российской Федерации об оснащении общеобразовательных школ программными средствами поддержки учебного процесса, предоставленные Государственным научно-исследовательским институтом информационных технологий и телекоммуникаций «Информатика»<sup>9</sup>, можно сделать следующие выволы:

- 66% учащихся и 72% преподавателей общеобразовательных учреждений регулярно используют свой личный компьютер в своей учебной или преподавательской деятельности, что позволяет говорить о необходимости наличия технических средств в общеобразовательных школах для применения электронного материала;

- общий уровень компьютерной оснащенности школ в различных регионах остается неравномерным: показатель числа учащихся, приходящихся на один компьютер, по состоянию на начало 2010 года, колеблется в устойчивом диапазоне от 5 до 16 человек на компьютер  $(pnc.2)$ ;

- среднее количество персональных компьютеров, имеющихся в школе варьируется от 10 до 90 на школу (рис.3), в среднем показывая, что в подавляющих регионах этот показатель ниже 50 ПК на школу, причем 30% из них уходит на администрацию;

- доля учащихся, регулярно использующих персональный компьютер в школе, показан на рис.4, что показывает загруженность имеющегося парка компьютеров в школе по причине их малочисленности.

В тоже время, количество учителей, регулярно использующих ПК в преподавательской деятельности, распределено по регионам более

<sup>9</sup> Оценка уровня использования пакета свободного программного обеспечения в общеобразовательных учреждениях субъектов Российской Федерации (информационноаналитические материалы) Под общей редакцией А.Н. Тихонова - М.: Государственный НИИ информационных технологий и телекоммуникаций «Информатика», 2010,  $c.8-12.$ 

равномерно, их доля в целом достаточно высока и находится в диапазоне 70-90% от общего числа преподавателей (рис.5).

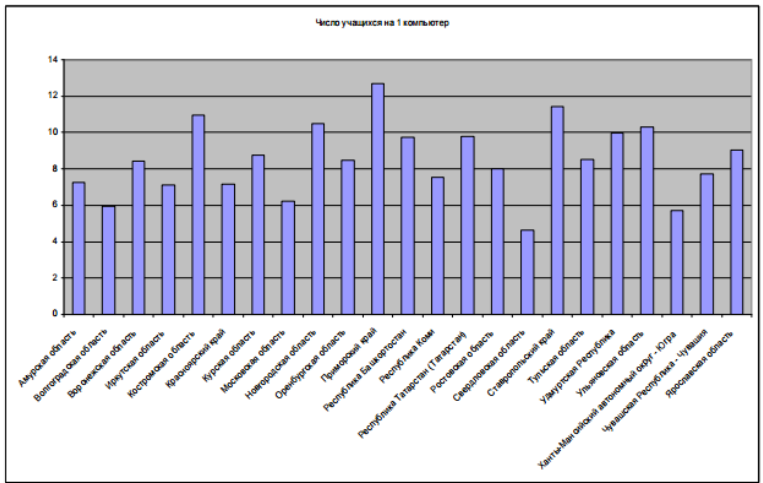

Рисунок 2 – Число учащихся, приходящихся на один компьютер

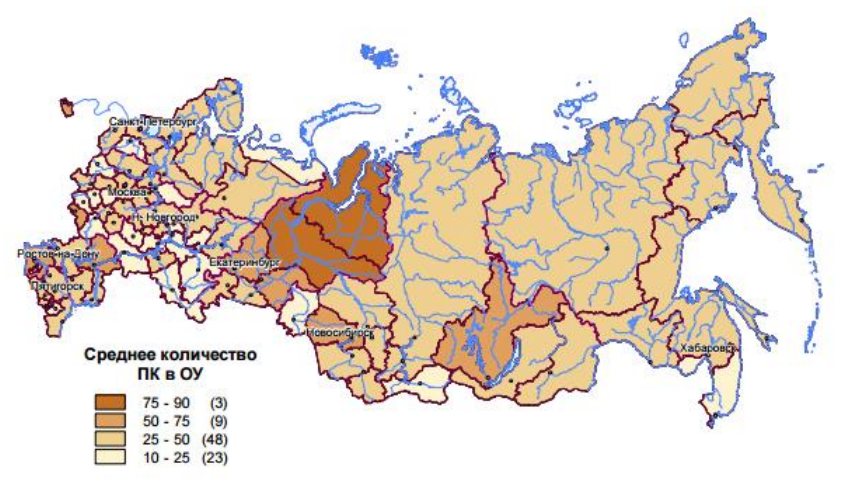

Рисунок 3 – Среднее количество персональных компьютеров в общеобразовательных школах субъектов Российской Федерации (по данным анкетирования)

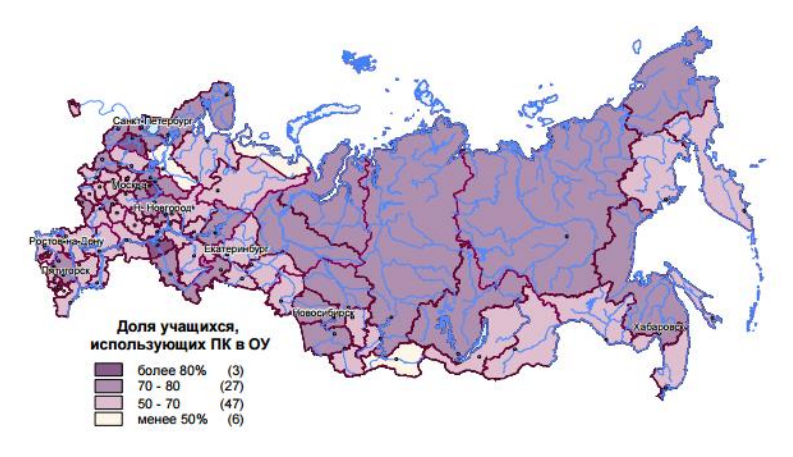

Рисунок 4 – Доля учащихся, регулярно использующих персональный компьютер в школах Российской Федерации (по данным анкетирования)

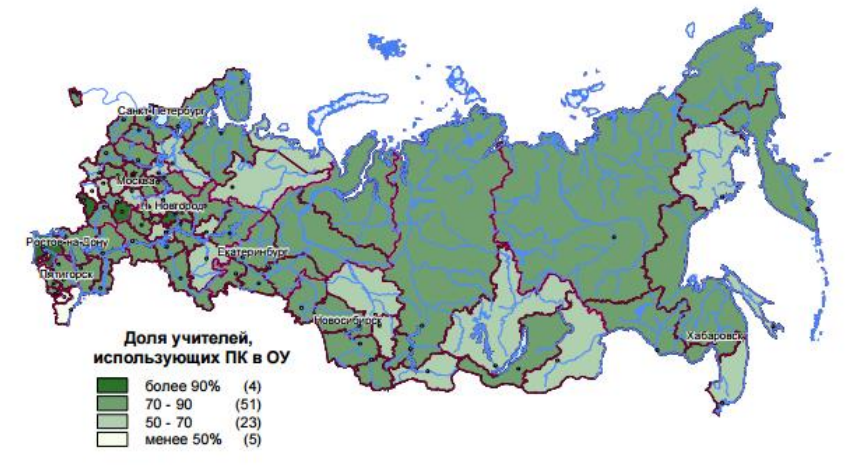

Рисунок 5 – Доля учителей, регулярно использующих персональный компьютер в школе (по данным анкетирования)

Выборка по 13500 школам, сделанная в рамках мониторинга, показала текущее состояние парка компьютеров в школах. Средний возраст компьютеров по опросам учителей – 4-5 лет (на момент 2010 года!).

По данным Министерства образования и науки РФ, на проект модернизации региональных систем образования из бюджета было выделено 120 млрд. рублей (на период 2011-2013 г.г.). Необходимо отметить, что по планам данного проекта, из 120 млрд. рублей только 64,21 млрд. (53%) запланировано потратить на приобретение «оборудования». Сколько из этих средств было потрачено на приобретение нового компьютерного оборудования - статистика не указывает.

Вместе с тем, приведенный выше анализ говорит о том, что в настоящее время компьютерный парк общеобразовательных школ находится на минимально допустимом уровне, либо техника не отвечает требованиям настоящего времени.

Подведя итог данному обзору обеспечения компьютерной техникой общеобразовательных школ, можно сделать неутешительные выволы:

- недостаточность компьютерной техники приводит к тому, что учащиеся на практических занятиях вынуждены сидеть по 3-4 человека за компьютером, что однозначно приводит к недостижимости инливилуального полхола в обучении:

- недостаточно высокий уровень технических возможностей имеющегося компьютерного парка не позволяет использовать все современные мультимедийные технологии обучения.

Все это приводит к однозначному выводу, что в преподавании информатики (и не только) можно и нужно использовать мобильные устройства в обучении, которые в настоящее время на уроках используются чаще всего в виде калькуляторов или же являются помехой веления занятия

Мобильное устройство - это компактные мобильные компьютеры, предназначенные для просмотра веб-страниц, работы с веб-серверами и имеющие всевозможные дополнительные функции, в том числе и коммуникации.

К мобильным устройствам, в настоящее время, относят: смартфоны, планшеты, электронные книги, телефоны, нетбуки. Главной особенностью мобильных устройств является размер, а также количество выполняемых ими функций.

Смартфоны - устройства, важной особенностью которых является размер и способность к транспортированию, а также большой ряд функциональных возможностей.

Интернет-планшеты оснащены большим экраном, и позволяют пользоваться интернетом, книгами, офисными пакетами, а также играми.

Электронные книги по характеру напоминают планшеты, однако они узко специализированы. Основной их задачей считается чтение книг и электронных файлов. Эти мобильные устройства основаны на матрице e-ink, которая по своим свойствам имитирует обычную

бумагу, т.е. экран не имеет подсветки и на вид глазом воспринимается как обычный лист бумаги.

Согласно отчета по продажам смартфонов в России, предоставленного компанией Евросеть<sup>10</sup>, только за 5 месяцев 2016 года было продано 9,1 млн. устройств, что на 7% больше, чем за аналогичный период 2015 года. Если учесть, что данную статистику предоставила только компания Евросеть и население России в возрасте 15-19 лет составляет по данным Росстата 8237 тыс. человек, то можно предположить, что большая часть данных покупок приходится именно на молодое поколение.

В пользу использования мобильных устройств в обучении говорит тот факт, что согласно представленным отчетам по использованию интернета в России<sup>11</sup>, 56 млн. россиян в возрасте от 16 лет пользуются интернетом на мобильных устройствах – смартфонах и планшетах (46,6% от всей аудитории), что позволяет с большой долей уверенности говорить о том, что процент использования интернета на мобильных устройствах с каждым годом будет только увеличиваться (рис.6).

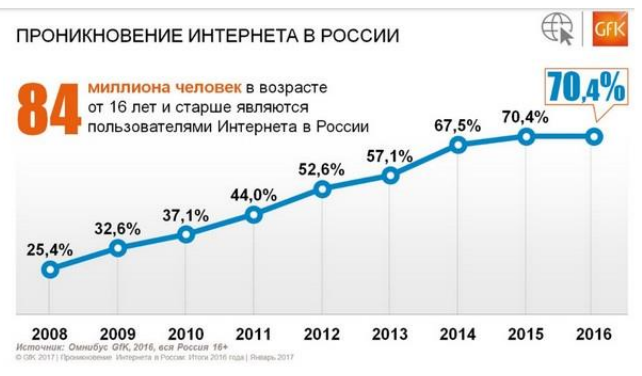

Рисунок 6 – проникновение интернета в России

При изучении вопросов внедрения мобильных устройств в образовательный процесс используются следующие термины.

*Технологическое мобильное обучение* – некоторые конкретные технологические инновации для демонстрации технической целесообразности и педагогических возможностей.

<sup>10</sup> Евросеть //www.euroset.ru

<sup>11</sup> Количество пользователей интернета в России. Интернет в России и мире // www.bizhit.ru/index/users\_count/0-151

*Обучение, связанное с аудиторией* – мобильные, беспроводные и портативные технологии, которые используются в учебном классе для организации совместного обучения с другими технологиями в учебном классе.

*Мобильное обучение* – технологии, используемые для повышения производительности и эффективности мобильных сотрудников, для обеспечения их информацией точно в срок в контексте их немедленных приоритетов $^{12}$ .

Учеными (Н. В. Бабичев, Е. Н. Водостоева, О. Н. Масленикова, Н. Соколова) определены дидактические функции мобильного обучения:

– познавательная (удовлетворение интеллектуальных, профессиональных, информационных потребностей);

– диагностическая (определение склонностей и способностей обучаемых, выявление уровня подготовленности, уровня индивидуальнопсихологических способностей и направлений личностного развития);

– адаптационная (развитие информационной культуры, основ профессионального менеджмента, умений проектировать индивидуальную траекторию обучения);

– пропедевтическая (осуществление педагогической поддержки в образовательном процессе, выбор наиболее эффективных технологий с учетом индивидуальных возможностей обучаемых);

– ориентационная (формирование у обучаемых внутренней готовности к осознанному и самостоятельному построению профессиональных перспектив своего развития, практическая подготовка к профессиональной деятельности);

– функция управления учебной деятельностью (осуществление гибкости, адаптивности и учета познавательных возможностей обучаемых);

– контроля (выявление пробелов в подготовке, выполнение педагогических тестов);

– прогностическая (прогнозирование потенциальных возможностей обучаемого в освоении нового материала)<sup>13</sup>.

При изучении курса «Информатика» в соответствии с требованиями ФГОС формируются следующие *предметные результаты***,** кото-

<sup>12</sup> Куклев В.А. Сущностные характеристики мобильного обучения // Известия Волгоградского педагогического университета. 2009, № 1.

 $13$  Голицына И.Н., Половникова Н.Л. Мобильное обучение как новая технология в образования // Образовательные технологии и общество. 2011, № 1.

рые ориентированы на обеспечение, преимущественно, общеобразовательной и общекультурной подготовки<sup>14</sup>:

- сформированность представлений о роли информации и связанных с ней процессов в окружающем мире;

- владение навыками алгоритмического мышления и понимание необходимости формального описания алгоритмов;

- владение умением понимать программы, написанные на выбранном для изучения универсальном алгоритмическом языке высокого уровня;

- знание основных конструкций программирования;

- владение стандартными приёмами написания на алгоритмическом языке программы для решения стандартной задачи с использованием основных конструкций программирования и отладки таких программ;

- использование готовых прикладных компьютерных программ по выбранной специализации;

сформированность представлений компьютерно- $\mathbf{O}$ математических моделях и необходимости анализа соответствия модели и моделируемого объекта (процесса);

- сформированность представлений о способах хранения и простейшей обработке данных:

- сформированность понятия о базах данных и средствах доступа к ним, умений работать с ними;

- владение компьютерными средствами представления и анализа ланных:

- сформированность базовых навыков и умений по соблюдению требований техники безопасности, гигиены и ресурсосбережения при работе со средствами информатизации;

- сформированность понимания основ правовых аспектов использования компьютерных программ и работы в Интернете.

Все перечисленные предметные результаты могут быть достигнуты не только при помощи «классических» методов обучения, но и с использованием технологий мобильного обучения.

Внедрение в школьное образование элементов мобильного обучения ставит перед нами следующие вопросы:

- определить, что включается в содержание «мобильное обучение»;

<sup>14</sup> Федеральный Государственный образовательный стандарт среднего общего образования. Приказ Министерства образования Российской Федерации № 413 от 17 мая  $2012$  r.  $-c.13-14$ .

– рассмотреть цели, содержание, средства, методы, технологии, формы и виды учебной деятельности;

– рассмотреть дидактические функции и свойства мобильных устройств и условия их включения в образовательный процесс.

В 2010-2014 гг. Россия приняла участие в Международном исследовании компьютерной и информационной грамотности (International Computer and Information Literacy Study, ICILS 2013)<sup>15</sup>, которое проводилось Международной ассоциацией по оценке учебных достижений.

Цель данного исследования – оценить подготовленность учащихся к учебе, работе и жизни в век информации, изучить уровни подготовки в области компьютерной и информационной грамотности учащихся.

Большинство российских школьников (62%) продемонстрировали средний и повышенный уровни компьютерной и информационной грамотности (41% и 21% соответственно), 27% учащихся продемонстрировали низкий (базовый) уровень и только 2% школьников достигли четвертого (продвинутого) уровня компьютерной и информационной грамотности, который предполагает навыки критического мышления при поиске информации в Интернете. 9% школьников не достигли первого (базового) уровня, что означает, что они не обладают элементарными навыками работы на компьютере.

По итогам данного исследования, было решено, что в рамках исследований 2015-2019 гг. предполагается расширить объем собираемых данных по использованию школьниками компьютера и ИКТресурсов вне школы и в школе, а также собрать более подробную информацию о практике использования информационно - коммуникационных технологий в преподавании и провести различие между моделями преподавания, в которых используются информационно - коммуникационные технологии<sup>16</sup>.

Как показывает исследование 2010 г., владельцы мобильных устройств активно используют следующие их функции: посылают сообщения (88%); фотографируют (85%); слушают музыку (60%); пользуются почтовым ящиком (49%); смотрят видео (41%); создают документы в формате Word (23%); общаются в социальных сетях  $(21\%)^{17}$ .

 $15$  Россия в зеркале данных международных исследований качества образования // [www.geoconf.ru/wp-content/2016/Международные исследования.pdf,](http://www.geoconf.ru/wp-content/2016/Международные%20исследования.pdf) с.7-8. <sup>16</sup> Там же.

<sup>17</sup> Материалы вебинара "eLearning в 2011 году" сообщества *eLearning PRO*. 2011. [URL:http://www.smart-edu.com/index.php/statie-learning/e-learning-v-rossii-%E2%](http://www.smart-edu.com/index.php/statie-learning/e-learning-v-rossii-%E2%25) 80%93-itogi-2010-i-zadachi-na-2011.html

Анализируя литературу по использованию мобильных устройств в обучении, можно сделать вывод, что если педагоги профессиональных образовательных организаций и высших учебных организаций уже применяют данную технологию (активно при изучении иностранного языка и юриспруденции, организации дистанционного обучения), то учителя общеобразовательных школ пока только обращают внимание на очевидный факт фантастической популярности мобильных средств связи среди учащихся.

Зарубежная педагогическая литература предлагает следующую квалификацию мобильного обучения, которая основывается на:

- технологических особенностях мобильных устройств;

- дидактических возможностях, которые предоставляются этими технологиями

С технологической точки зрения мобильное обучение - это передача и получение учебной информации с использованием технологий WAP или GPRS на любое портативное мобильное устройство, при помощи которого можно выйти в Интернет, получить или найти материалы, ответить на вопросы в форуме, сделать тест и т.д.

Если же рассматривать дидактические возможности мобильного обучения, с точки зрения организации учебного процесса, то можно выделить следующие возможности внедрения мобильных технологий в организацию учебного процесса:

- мобильный телефон обеспечивает быстрый доступ к сайтам учебных материалов (средство доступа в глобальную сеть);

- мобильный телефон обеспечивает быстрый обмен сообщениями с помощью различных популярных программ Telegram, Viber, Skype, ОІР и т.д. (контроль процесса обучения при самостоятельной работе учащихся);

- использование мобильных телефонов, как средство воспроизведения звуковых, текстовых, видео и графических файлов, содержащих обучающую информацию;

- эксплуатация специальных программ для платформ сотовых телефонов, которые способны открывать и просматривать файлы офисных программ, таких Word, Power Point, Excel (работа с документами непосредственно);

- организация обучения с использованием электронных библиотек, к которым имеет доступ общеобразовательная школа (например, znanium.com).

Это первые и самые распространенные методы мобильного обучения, используемые на занятиях. Мобильные технологии позволяют явно выделить взаимосвязь между процессом обучения и активным участием в нем обучающегося. Именно поэтому мобильное обучение - это новая форма обучения, отличная от «классического» обучения, которое характеризует новый виток развития информатизации человеческого общества.

Таким образом, определение мобильный характеризует, прежде всего, лве основные составляющие педагогического процесса – доступ к средствам обучения и формы реализации учебной интерак- $\mu$ ии<sup>18</sup>.

Мобильное обучение соответствует современной компетентностно - ориентированной концепции образования, в которой акцент делается на обучение умению самостоятельно находить необходимую информацию, выделять проблемы и искать пути их решения, критически анализировать полученные знания и применять их на практике. Мобильное обучение придает новое качество обучению, наиболее полно отражает тенденции в образовании современного человека, обеспечивая постоянный доступ к информации в любой момент времени и места и делая процесс обучения гибким, доступным и персонализированным.

Имея навык мобильного обучения, выпускник общеобразовательной школы уже заранее подготовлен к современным условиям жизни и работы.

Выбор мобильного устройства для обучения зависит от возраста обучающихся, инфраструктуры беспроводного доступа в Интернет, целей и задач урока (предмета), популярности среди обучающихся. По статистике, подростки предпочитают мобильные телефоны и плееры, студенты - планшетные компьютеры, смартфоны.

Таким образом, несомненными преимуществами использования мобильных устройств и технологий являются:

- быстрый доступ к аутентичным учебным и справочным ресурсам и программам в любое время и в любом месте;

- постоянная обратная связь с преподавателем и учебным сообще-CTBOM:

- учет индивидуальных особенностей учащегося при организации самостоятельного обучения (диагностика проблем, индивидуальный темп обучения и т.д.);

<sup>18</sup> Голицына И.Н., Половникова Н.Л. Мобильное обучение как новая технология в образовании. 2009. URL: http://library.istu.edu/bulletin/art\_tech\_2009\_05.pdf

- повышение мотивации обучаемых за счет использования знакомых технических средств и виртуального окружения;

- организация автономного обучения;

- создание персонализированного профессионально ориентированного обучающего пространства ученика;

- развитие навыков и способностей к непрерывному обучению в течение жизни

Применение мобильных устройств позволит решить следующие залачи:

- обеспечить быстрый доступ к учебным и справочным ресурсам локальных сетей и Интернет (используя GPRS, мобильные устройства обеспечивают доступ в Интернет, не зависящий от работы локальной сети, местных серверов и шлюзов);

- организовать при необходимости взаимодействие учителя и учеников в режиме реального времени (выполнение самостоятельной работы учащимися);

- обеспечить возможность демонстрации лекционного материала;

- обеспечить возможность обучения без привязки к определенному месту, а в некоторых случаях и времени проведения занятий;

- предоставить возможность выполнения работ с использованием программных средств в аудиториях, не оснащенных компьютерной техникой $^{19}$ 

Однако есть и большие минусы применения технологий мобильного обучения на практике:

- первое, и самое главное, недостаточно готовых обучающих мобильных ресурсов и программ для школьников, исключение составляют программы обучения иностранному языку;

- второе, не менее важное, учитель должен организовать обучение так, чтобы применение мобильного устройства на занятии не превратило данное занятие в «игры»:

- третье, не подготовленность учителей к использованию данной технологии на своих занятиях (общее заблуждение - «это шпаргал- $\text{ka}$ !»):

- четвертое, что тоже немаловажно, стоимость смартфонов, имеющих необходимые функции для обучения, составляет в среднем

<sup>19</sup> Кудрявцев А.В. Новые возможности использования мобильных устройств в учебном процессе ВУЗа / Педагогическое образование в России, 2015, № 7. (с. 71-76)

12000-13000 руб., что сопоставимо с ценой планшетного компьютера $^{20}$ .

Вместе с тем, уже в настоящее время есть разработанные мобильные приложения, которые можно применять на уроках, во внеурочной деятельности, для взаимодействия с родителями, а также для мобильного обучения (п.2.1, таблица 1).

В 2014/2015 учебном году в нескольких субъектах Российской Федерации был реализован проект «Апробация технологий мобильного обучения на основе комплексного электронного образовательного продукта для системы общего образования». Осенью 2016 года прошла апробация открытого информационно-образовательного портала «Российская электронная школа» (в настоящее время открытого доступа нет).

В основу данного проекта легли интерактивные уроки по всем школьным предметам (рис.7). Главной концепцией портала стали видеоуроки лучших педагогов из всех регионов России, победителей конкурсов «Учитель года», обладателей правительственных наград $^{21}$ .

В тестовом режиме представлены материалы для 5-го класса. Помимо объяснения нового материала, представленного видеоуроком, для закрепления новых знаний по каждому занятию имеются упражнения и проверочные задания.

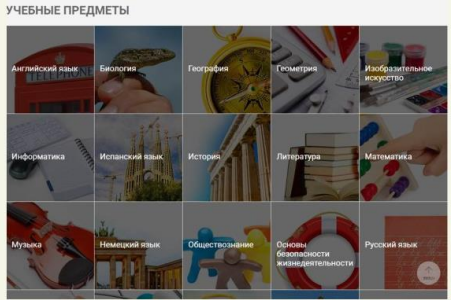

Рисунок 7 – разделы портала «Российская электронная школа»

Упражнения и задачи можно проходить неограниченное количество раз, без фиксации оценок. Проверочные задания не предполагают повторного прохождения, что позволяет системе прослеживать стати-

<sup>20</sup> Количество пользователей интернета в России. Интернет в России и мире // www.bizhit.ru/index/users\_count/0-151

<sup>&</sup>lt;sup>21</sup> Дидактор, мультимедийные уроки и педагогическая техника. // didaktor.ru

стику успеваемости ученика. Проверочные задания представлены в виде тестов.

Обобщая все вышесказанное, хочется еще раз подчеркнуть высокий дидактический потенциал мобильных устройств и технологий, которые помогут при условии их грамотной интеграции перейти к новой образовательной модели общеобразовательной школы.

Современный учитель общеобразовательной школы может превратить мобильные устройства и технологии из «мешающей помехи обучению» в помощь и поддержку проведения интересных и наполненный занятий.

Обобщая все вышесказанное, а также проведя анализ использования технологий мобильного обучения, в современной общеобразовательной школе возможны три основные модели использования мобильных технологий в обшеобразовательной школе:

1. поддержка традиционного учебного процесса;

2. мобильное обучение в полном его понятии;

3. смешанное обучение.

Внедрение мобильных технологий для поддержки традиционного образовательного процесса в общеобразовательной школе позволит:

- обеспечить непрерывность и целостность образовательного процесса за счет возможности непрерывного доступа к справочным материалам и образовательным ресурсам;

- повысить качество преподавания за счет возможности проведения быстрых тестов в конце темы;

- повысить привлекательность достижения лучших результатов в обучении каждого учащегося.

Принципиальное отличие полного мобильного обучения от использования мобильных технологий для поддержки традиционного образовательного процесса состоит в том, что полное мобильное обучение предусматривает обучение посредством только мобильного электронного обучения<sup>22</sup>. Такое обучение может проводиться в дистанционном обучении. Для общеобразовательных школ применение полного мобильного обучения для очной формы обучения не предусмотрено законом об образовании. Однако законом предусмотрены не только оч-

<sup>&</sup>lt;sup>22</sup> Погуляев Д.В. Возможности применения мобильных технологий в учебном процессе. // Прикладная информатика, 2006. – № 5, стр.80-84.

ная, но и очно-заочная и заочная формы обучения, для которых технологии полного мобильного обучения могут быть применены<sup>23</sup>.

Вариант смешанного обучения предполагает сохранение общих принципов построения учебного процесса традиционного обучения. В этом случае какая-то часть занятий идет в традиционных формах обучения, другая часть - по технологиям мобильного обучения. Вариант смешанного обучения, как и полного мобильного обучения лучше подходят для профессиональных организаций и высших учебных заведений. Однако, в случае обучения ребенка на дому, вариант смешанного обучения также может быть востребован.

#### Выводы по первой главе:

Появление мобильных компьютерных систем заставило педагогов залуматься о способах использования таких систем в образовательном процессе с целью повышения эффективности данного процесса, в том числе и в рамках обучения информатике. Исходя из специфики функционирования мобильных образовательных систем, можно предположить, что их использование позволит организовать эффективное обучение информатике школьников при условии применения технологий мобильного обучения в рамках традиционного образовательного пронесса.

Обобщая все вышесказанное и анализируя теоретические разработки и практические проекты реализации мобильного обучения, можно определить основные преимущества данного типа обучения:

- доступность обучения, рамки учебного процесса расширяются за пределы стен учебного заведения;

- индивидуализация обучения, позволяет учитывать индивидуальные особенности обучающихся и способствует осознанию обучающимися своих сильных и слабых возможностей обучения;

- наглядность обучения, позволяет активно использовать интерактивные и имитационные наглядные пособия;

- дает возможность получать образование людям с ограниченными возможностями;

- не требует приобретения персонального компьютера и бумажной учебной литературы, т. е. экономически оправданно;

<sup>&</sup>lt;sup>23</sup> Федеральный закон «Об образовании в Российской Федерации». - Москва: Проспект, 2013. - с.24.

– позволяет учебным материалам легко распространяться между пользователями благодаря современным беспроводным технологиям (WAP, GPRS, EDGE, Bluetooth, Wi-Fi);

– благодаря подаче информации в мультимедийном формате, способствует лучшему усвоению и запоминанию материала, повышая интерес к образовательному процессу.

К негативным аспектам мобильного обучения можно отнести:

– отсутствие у некоторых обучаемых технических средств с необходимым набором функции;

– слабой методической подготовкой преподавателей к внедрению мобильных устройств в учебный процесс;

– недостаточный объем готовых обучающих мобильных ресурсов и программ для обучаемых по различным направлениям учебной деятельности;

– мобильные устройства провоцируют школьников на деятельность развлекательного характера во время учебного процесса (игры, общение, просмотр видео и аудиоресурсов);

– малые размеры и низкое разрешение экрана.

Вместе с тем, внедрение мобильных технологий для поддержки традиционного образовательного процесса позволит:

– обеспечить непрерывность и целостность образовательного процесса за счет возможности непрерывного доступа к справочным материалам и образовательным ресурсам;

– повысить качество преподавания за счет возможности проведения быстрых тестов в конце темы;

– повысить привлекательность достижения лучших результатов в обучении каждого учащегося.

# <span id="page-27-0"></span>**ГЛАВА 2. МЕТОДИЧЕСКИЕ ОСНОВЫ ОРГАНИЗАЦИИ ОБУЧЕНИЯ ИНФОРМАТИКЕ С ИСПОЛЬЗОВАНИЕМ МОБИЛЬНЫХ ПРИЛОЖЕНИЙ**

### <span id="page-27-2"></span><span id="page-27-1"></span>**2.1. Разработка курса дополнительного обучения по информатике на базе мобильных приложений**

Как говорилось в главе 1 данного исследования, в практику школьного обучения постепенно входит использование мобильных технологий в образовательном процессе. Чаще всего – это элементы мобильного обучения при традиционном обучении. При этом, естественным шагом при организации учебного занятия является сознательное включение мобильных устройств учеников в образовательный процесс.

Рассмотрим тематическое планирование занятий по Информатике, предусмотренное учебным планом для 7-9 классов средней школы, с учетом возможности использования мобильных приложений для организации учебных занятий (таблица 1). Данный учебный план представлен в методическом пособии «Информатика: методическое пособие для 7-9 классов» и опирается на материал учебников под редакцией Семакина И.Г. для 7-9 классов основного общего образования<sup>24</sup>.

Таблица 1

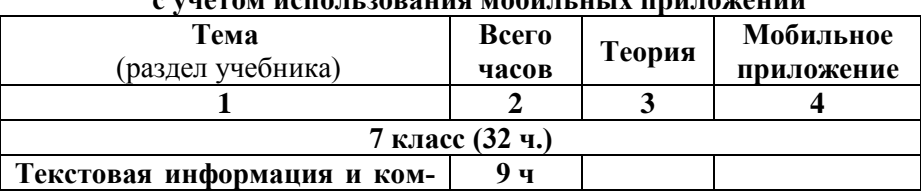

#### **Тематическое планирование занятий по Информатике с учетом использования мобильных приложений**

<sup>24</sup> Семакин И.Г. Информатика: методическое пособие для 7-9 классов / И.Г. Семакин, Л.А. М.С. Цвветкова. – М.:БИНОМ. Лаборатория знаний, 2016. – 160 с.

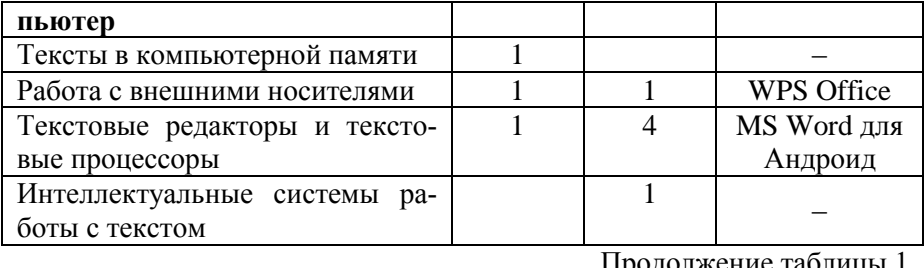

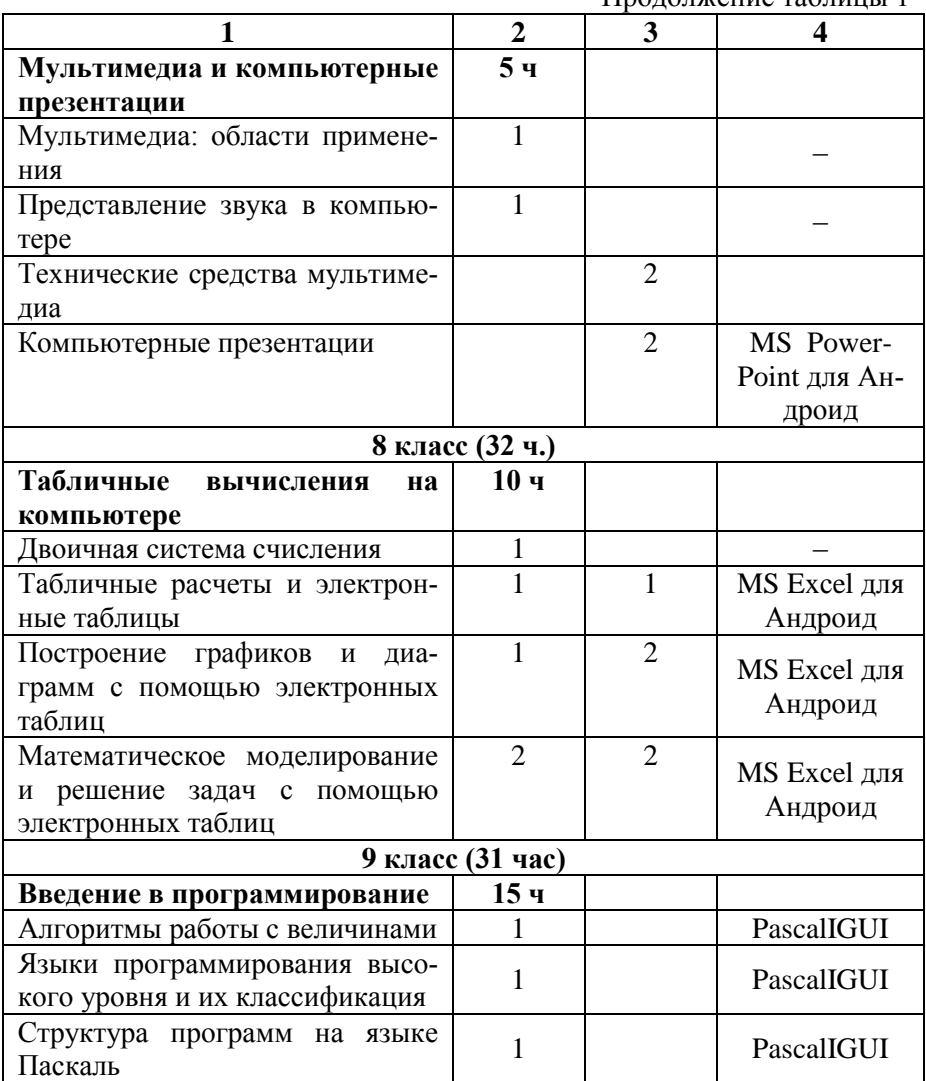

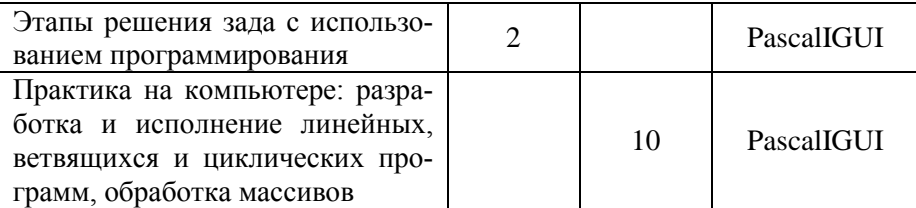

Как видно из таблицы 1, уже на уровне 7 класса можно использовать мобильные приложения в рамках традиционного образовательного процесса. Такое применение может повысить качество обучения и привлекательность самого обучения. На рис.8 приведена концептуальная схема вариантов использования системы управления мобильным обучением в образовательном процессе.

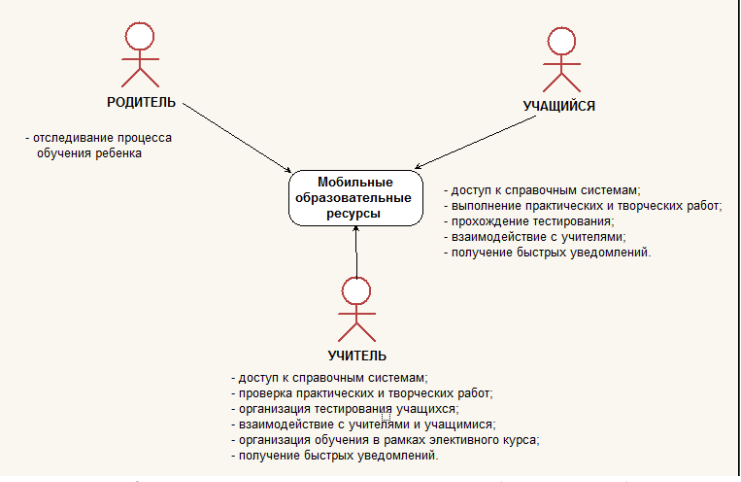

Рисунок 8 - Использование ресурсов мобильного обучения для поддержки традиционного образовательного процесса

Перед тем как мы рассмотрим программу дополнительного обучения по информатике, необходимо определиться со следующими понятиями.

Приведем анализ приложений, которые используются и могут быть использованы в учебном процессе общеобразовательной школы. Вначале рассмотрим общие понятия.

В общеобразовательных школах по лицензионному соглашению на персональных компьютерах используется операционная система Windows, позволяющая устанавливать декстопные приложения, а также все необходимые приложения в полном своем объеме.

Десктопное приложение - это программа, для работы с которой пользователю не нужен веб-интерфейс (выход в Интернет), потому что приложение при запуске разворачивается на рабочем столе персонального компьютера в своей полной функциональности. Microsoft Word, Excel, Блокнот, однопользовательские игры - всё это примеры десктопных приложений.

Рассматривая использование мобильных средств для организации обучения, необходимо дополнительно обратить внимание на операционные системы Android и ios, как наиболее популярные для установки на мобильных устройствах.

Android - это одна из популярнейших и наиболее перспективных операционных систем для различных мобильных устройств.

Операционная систему **iOS** устанавливается только на мобильные устройства от компании Apple. Существенный недостаток - все мобильные устройства от Apple очень дорогие.

Можно предположить, что у большинства учащихся общеобразовательных школ имеющиеся мобильные средства не превышают стоимости 12000-13000 рублей (не Apple).

Таким образом, мы пришли к выводу, что на всех персональных компьютерах стоит операционная система Windows, а на всех мобильных устройствах - Android.

Проведем анализ имеющегося программного обеспечения для мобильных приложений аналогичных декстопным. Рассмотрим таблицу некоторых имеющихся приложений, которые могут быть установлены как на персональном компьютере, так и на мобильном устройстве в целях организации обучения (таблица 2).

Таблина 2

Ппиложения мобильного обучения

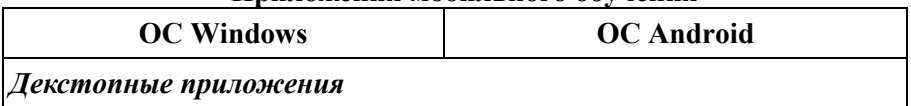

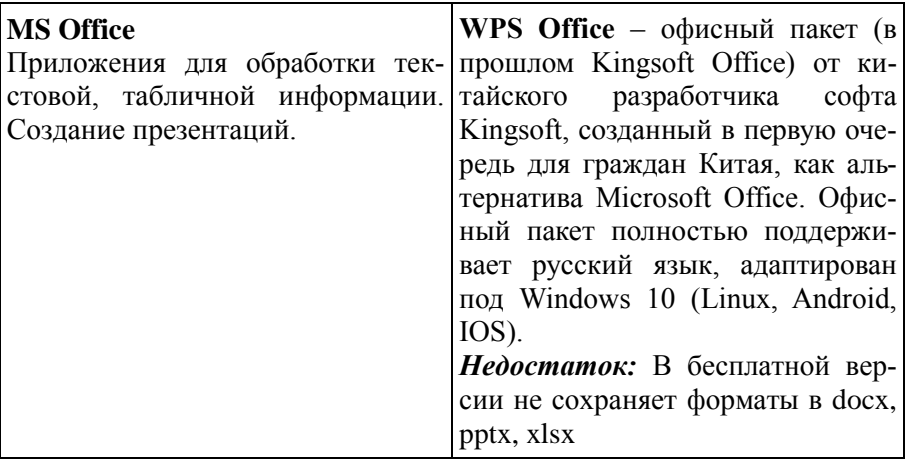

# Продолжение таблицы 2

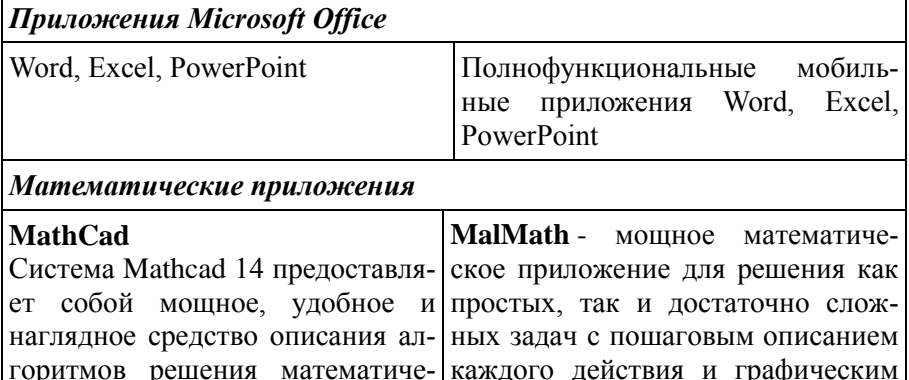

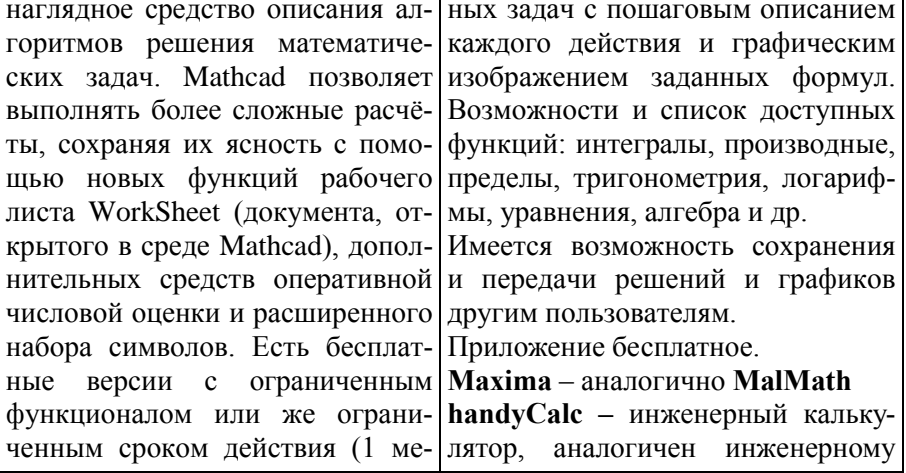

ŕ

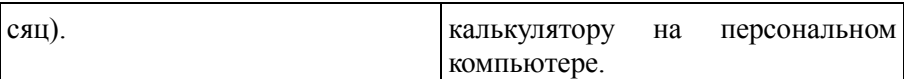

# Программирование на языке Паскаль

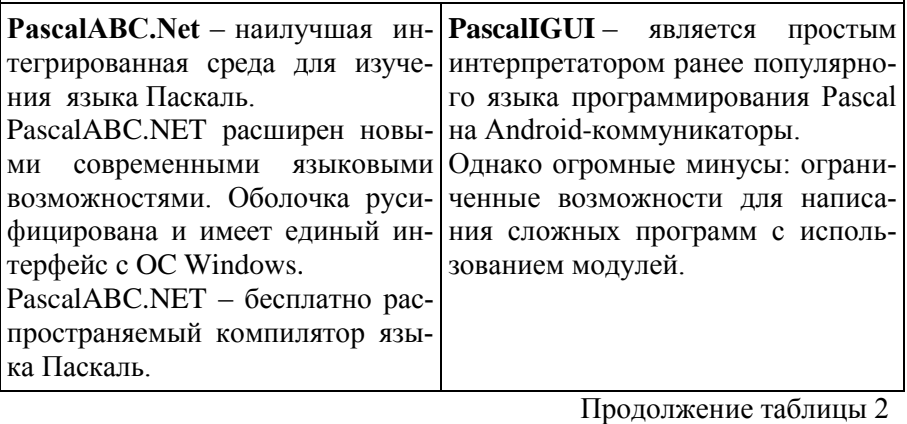

Приложения для обработки фотографий

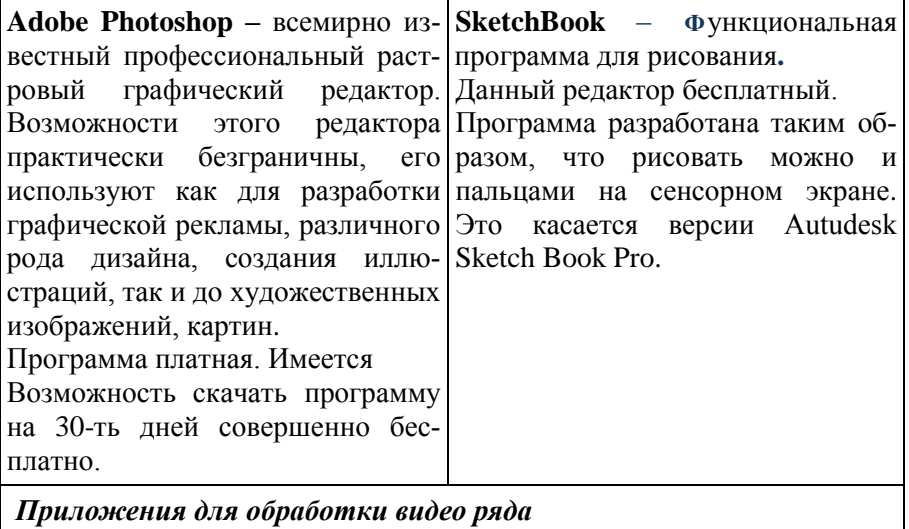

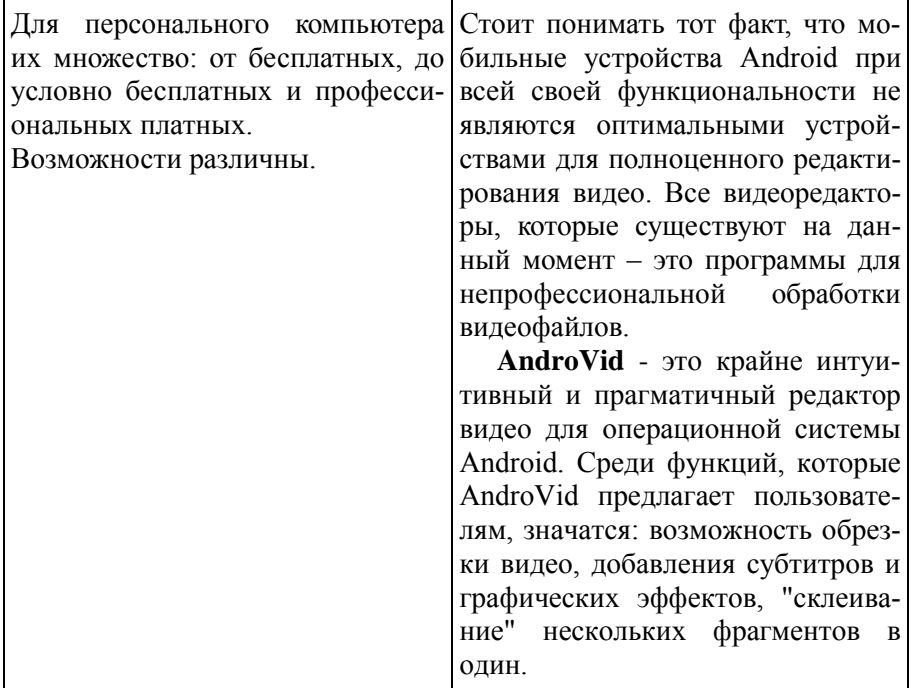

# Продолжение таблицы 2

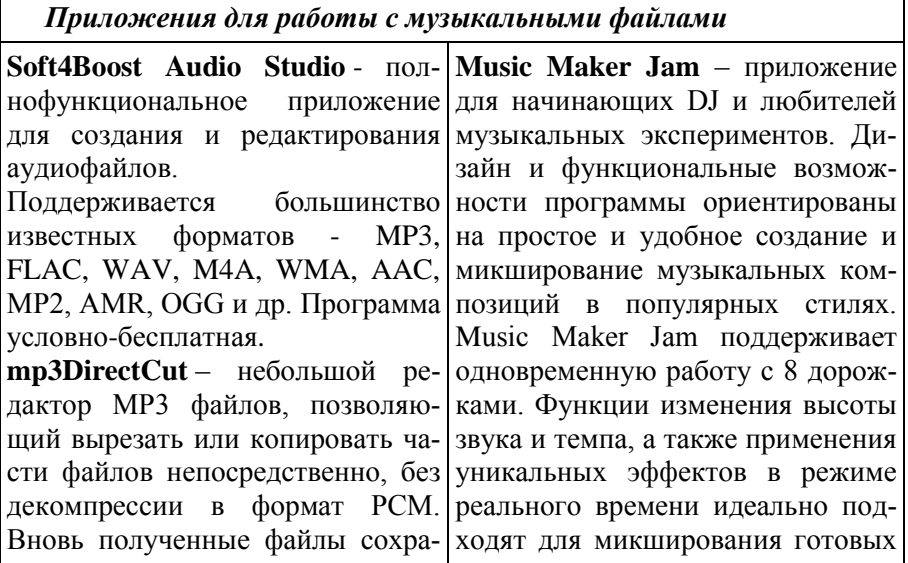

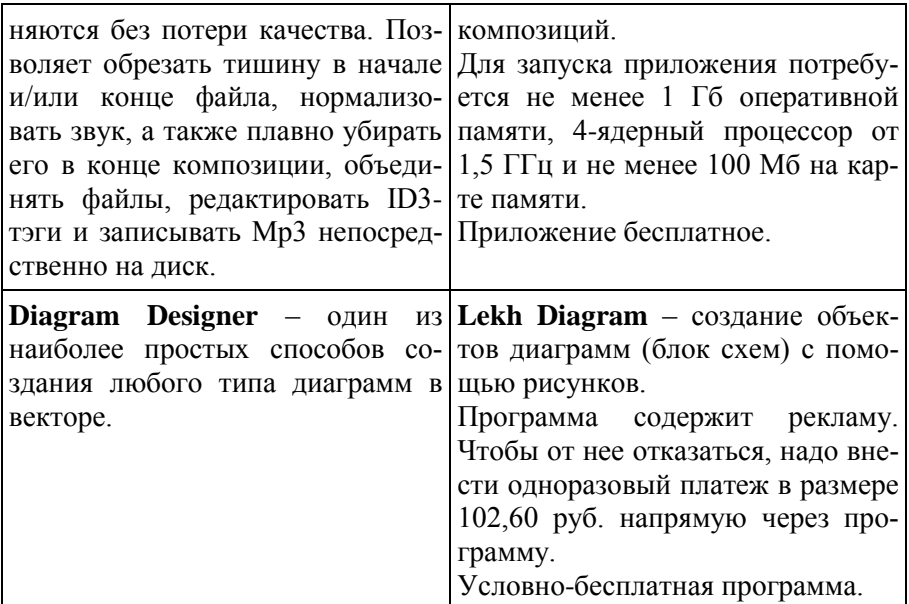

Кроме рассмотренных выше, существуют мобильные приложения, которые могут быть использованы для организации внеурочных мероприятий, а также быть использованы на уроках географии (Google Maps, Google Earth), на уроках литературы (Альдебаран), для изучения факультативного курса астрономии (Astronomy Picture of the Day), на уроках обществоведения, истории и рисования (Музей Эрмитаж и другие). Небольшой список данных мобильных приложений представлен в таблице 3.

Таблица 3

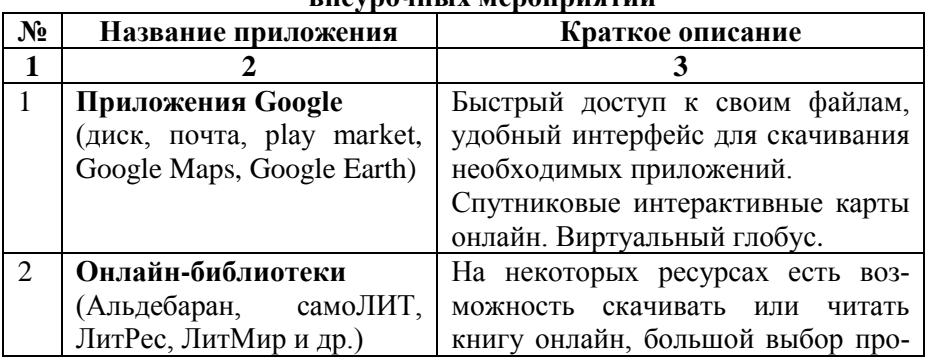

## **Приложения мобильного обучения для организации внеурочных мероприятий**

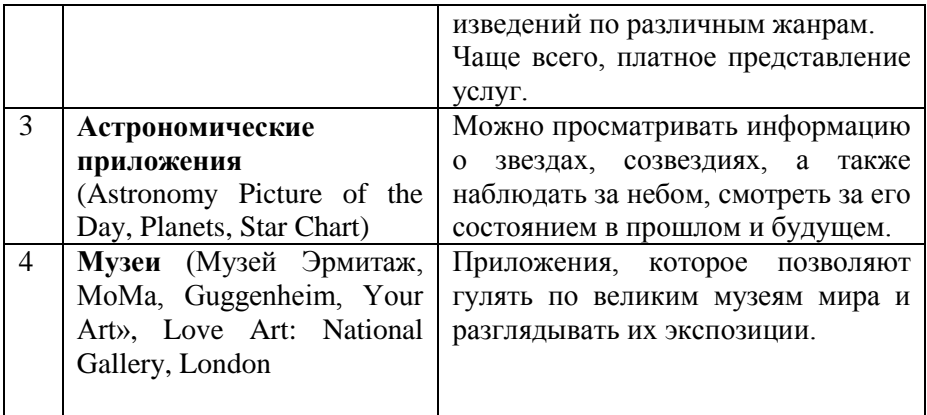

Смартфоны и планшеты - это, по факту, мобильные персональные компьютеры, имеющие возможности стационарного компьютера в вопросе установления обучающих программ и быстрого обеспечения доступа в сеть Интернет.

Так, большинство существующих смартфонов и планшетов имеют минимальный базовый функционал, который можно использовать на всех устройствах подобного класса. Данный одинаковый функционал позволяет преподавателю планировать образовательную деятельность с использованием данных устройств.

Использование мобильных устройств в обучении, как средство обеспечения непрерывности и целостности образовательного процесса за счет возможности непрерывного доступа к справочным материалам и образовательным ресурсам, лучше проводить именно на курсах дополнительных обучения. В настоящее время это объясняется следуюшим.

- не все преподаватели готовы вводить элементы мобильного обучения в практику (источники, представленные на сайтах Интернета, содержат только теоретический материал, но нет практических рекомендаций);

- не все родители учеников имеют возможность купить смартфон стоимостью 12000-13000 рублей (с другой стороны, стоимость стационарного компьютера или ноутбука в два раза больше);

- не все ученики готовы использовать имеющиеся мобильные устройства в качестве источников обучения.
В результате на курс дополнительного обучения будут приглашены учащиеся, заинтересованные в применении мобильных средств в обучении.

Кроме этого при организации занятий с использованием мобильных устройств, необходимо решить некоторые технические вопросы обеспечения занятия (таблица 4) и только после этого, использовать технологии мобильного обучения для организации курсов дополнительного обучения или использовать в учебном процессе.

Таблица 4

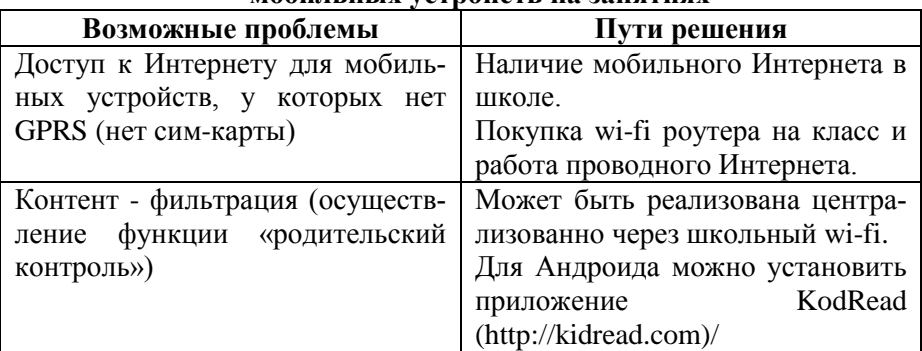

#### **Техническая организация использования мобильных устройств на занятиях**

 $\prod_{\mathbf{p} \in \mathcal{P}} \prod_{\mathbf{p} \in \mathcal{P}} \prod_{\mathbf{p} \in \mathcal{P}} \prod_{\mathbf{p} \in \mathcal{P}} \prod_{\mathbf{p} \in \mathcal{P}} \prod_{\mathbf{p} \in \mathcal{P}} \prod_{\mathbf{p} \in \mathcal{P}} \prod_{\mathbf{p} \in \mathcal{P}} \prod_{\mathbf{p} \in \mathcal{P}} \prod_{\mathbf{p} \in \mathcal{P}} \prod_{\mathbf{p} \in \mathcal{P}} \prod_{\mathbf{p} \in \mathcal{P}} \prod_{\mathbf{p} \in \mathcal{$ 

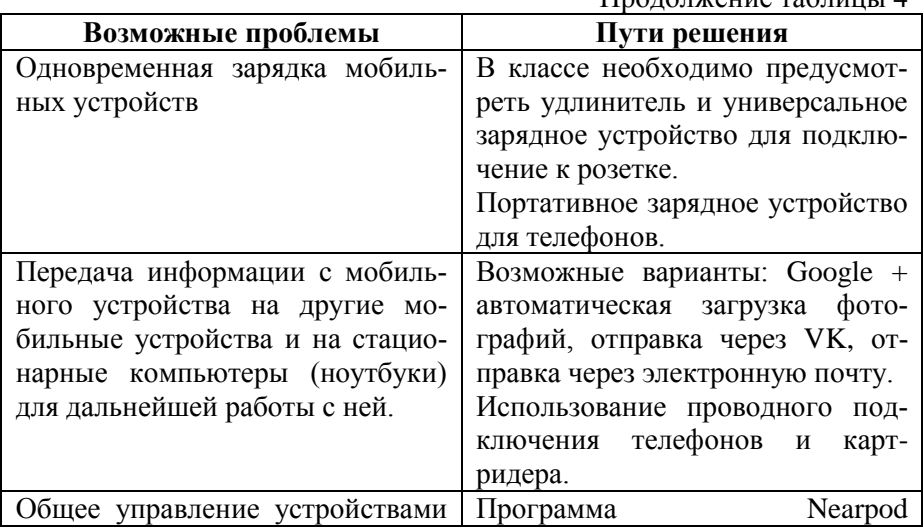

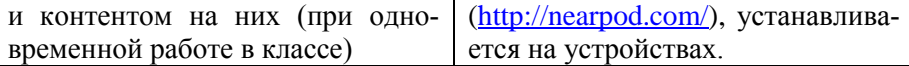

Как мы видим, для организации мобильного обучения на уроках требуется достаточно серьезная техническая подготовка со стороны общеобразовательной школы. Однако, для проведения курсов дополнительного обучения (ограниченный контингент), данные технические ограничения могут быть решены.

Рассматривая возможности использования мобильных приложений для организации учебных занятий, можно предложить учащимся курс дополнительного обучения «Мобильные устройства в обучении», который разработан для учащихся 7-9 классов общеобразовательной школы.

Курс «Мобильные устройства в обучении» носит междисциплинарный характер, направлен на удовлетворение познавательных интересов учеников в различных областях знаний при помощи мобильных приложений.

Разработанная нами рабочая программа дополнительной общеобразовательной программы позволяет использовать мобильные приложения не только для изучения их возможностей, но и расширить знания, умения и навыки при изучении аналогичных тем в школьном курсе информатики.

Тематическое планирование рассматриваемого курса представлено в таблице 5.

Таблица 5

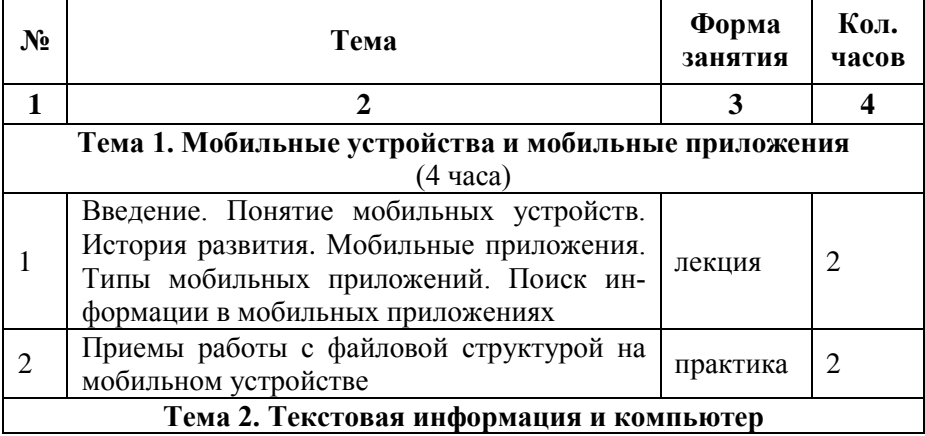

### **Тематическое планирование курса «Мобильные устройства в обучении»**

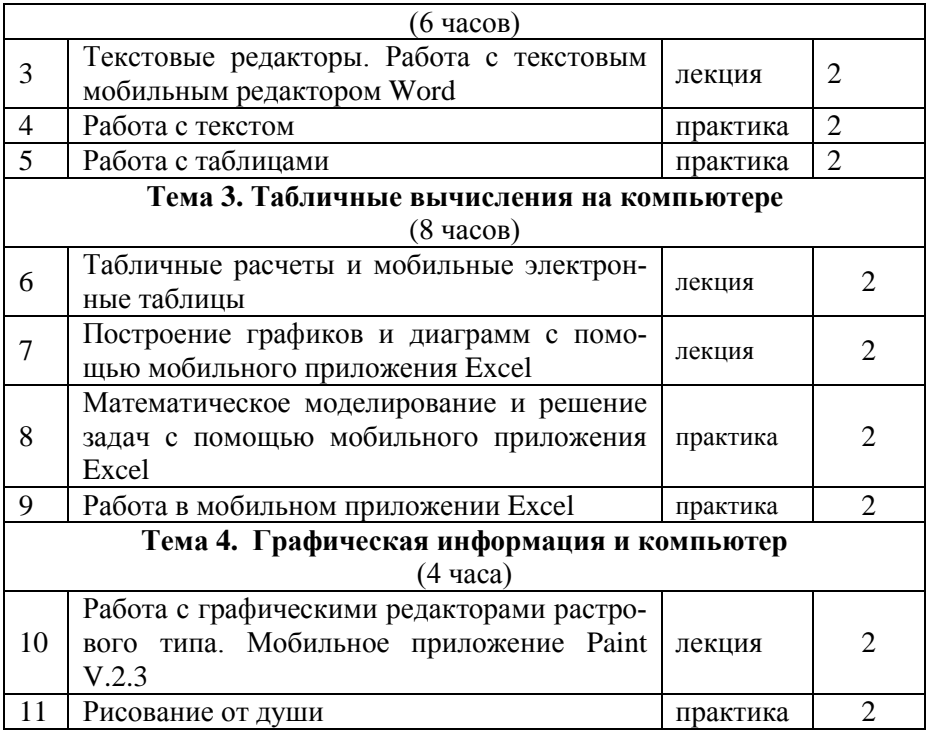

# Продолжение таблицы 5

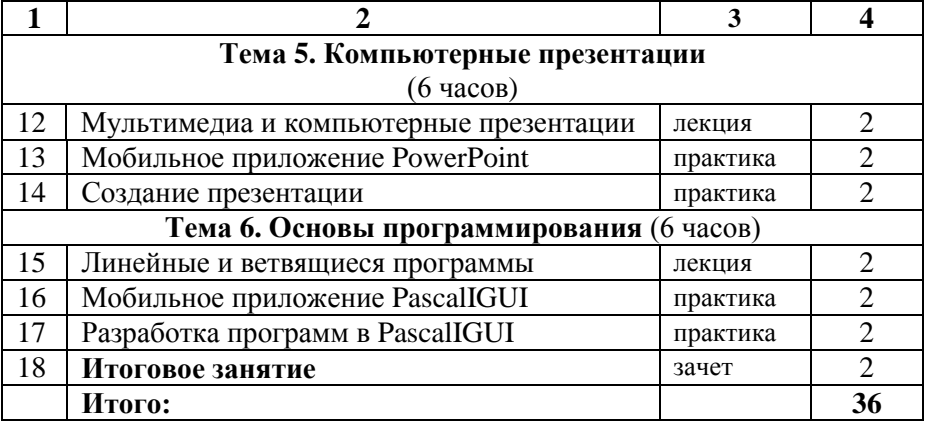

В Приложении А дана полная рабочая программа курса дополнительного обучения «Мобильные устройства в обучении», отвечающая всем требованиям нормативных документов.

#### 2.2. Разработка методических рекомендаций

Нами разработаны методические рекомендации по проведению занятий рассматриваемого курса дополнительной общеобразовательной программы «Мобильные устройства в обучении».

В качестве тестового оборудования применялся планшет Samsung Galaxy Tab 2 7.0 (СМ11 на базе ОС Android 4.4.4, среда выполнения ART, процессор ТІ ОМАР 4430, 2 х 1200 МГц, видеосопроцессор PowerVR 540 384 МГц, 1 Гбайт ОЗУ) и смартфон Xiaomi Redmi Note (Miui V6 на ОС Android 4.4.2, среда выполнения Dalvik, процессор MediaTek MT6592, 8 х 1700 МГц, видеосопроцессор Mali-450MP4 700 МГц. 2 Гбайта ОЗУ).

При работе с мобильными устройствами пользуются следующими терминами.

Свайп (Swype - изм. от Swipe - проводить не отрывая, скользить и Туре - писать, набирать текст) - метод ввода текста, не отрывая пальцев от «кнопок клавиатуры» на сенсорном экране.

Тап - краткое прикосновение к сенсорному экрану с последующим отстранением от него. «Тапнуть по иконке» - это значит, нажать на иконку и отпустить ее (аналог однократного нажатия клавиши на клавиатуре компьютера).

Тапы бывают с удержанием - приложить палец к экрану и ждать реакции. Двойной тап - двойное нажатие на экран (аналог - быстрый двойной щелчок мышью или кнопкой на клавиатуре).

Наиболее интересны в методическом плане - это практические занятия. В нашей разработке мы не отходили от тематики учебного плана, придерживаясь тех же названий тем (сравните таблицы 5 и 1).

Поэтому практические занятия разработаны согласно тематического плана дополнительной общеобразовательной программы «Мобильные устройства в обучении».

Рассмотрим тему «Мобильные устройства и мобильные приложения». После вводного занятия необходимо перейти к основам приемов работы с файловой структурой на мобильном устройстве.

# Практическая работа № 1. Приемы работы с файловой структурой на мобильном устройстве

#### *Учебные вопросы:*

- 1. Повторение теоретического материала
	- 1.1. Создание папок.
	- 1.2. Сохранение файлов.
- 2. Практическая часть
- 3. Самостоятельная работа

# **1. Создание папок**

Иногда установленных приложений на смартфоне или планшете становится так много, что их иконки не помещаются на одном экране. Тогда возникает необходимость сгруппировать часть программ для быстрого поиска. Для этого понадобится создать отдельную папку.

Важно отметить, что процесс создания папок на всех устройствах с Android одинаков. Планшеты могут иметь несколько отличный вид окон и панели инструментов, так как на экране помещается больше функций. Изучив различные способы создания папок и операции с файловым менеджером, вы значительно упростите для себя работу с операционной системой Андроид и научитесь быстро находить оптимальный способ решения какой-либо прикладной задачи.

Рассмотрим несколько возможностей создания папок.

# *1.1. Создание папок перетаскиванием одного ярлыка на другой*

Чтобы объединить значки, находящиеся на рабочем столе гаджета, в каталог (папку), совершите следующие действия:

Зажмите пальцем одну иконку и перетащите её на ту, с которой нужно объединить первую. На месте последнего значка появится папка, а внутри неё окажутся иконки приложений (рис.9).

Чтобы запустить программу из папки, кликните по значку. Когда каталог откроется, выполните тап по иконке приложения, которое необходимо открыть.

3. Папка создаётся без имени. Чтобы присвоить ей название, тапните по ней. Когда каталог откроется, нажмите на его заголовок – появится поле, в которое вы сможете внести имя.

4. Чтобы добавить новые иконки, кликните на папку, затем нажмите на плюс рядом с названием и отметьте галками значки, которые нужно поместить в директорию. Выбрав, тапните на кнопку «Готово» – выделенные вами иконки появятся внутри папки.

5. Чтобы вернуть приложение на «Рабочий стол», откройте каталог, вытяните нужный значок за пределы папки и разместите его на свободной части экрана.

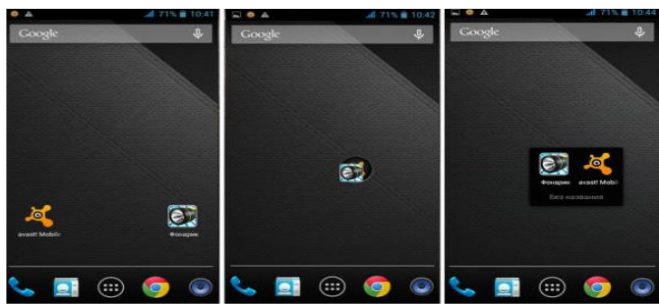

Рисунок 9 – Создание папки путем перетаскивания иконок

# *1.2. Создание папок через дополнительное меню рабочего стола*

На смартфонах и планшетах с Андроид есть возможность добавлять папки на «Рабочий стол» через дополнительное меню. Для формирования каталога таким способом нужно:

1. Выполнить длинный тап на свободном месте «Рабочего стола». После краткой вибрации появится дополнительное меню, в котором следует выбрать пункт «Новая папка» (или «Создать папку»).

2. Ввести имя созданного каталога. Далее можно добавлять в него значки перетаскиванием.

# *1.3. Создание папок через файловый менеджер*

Файловый менеджер – это специальная утилита, через которую можно легко работать с файловой системой мобильного устройства. В таких программах обычно есть набор функций для различных операций с каталогами, а также удобная навигация по папкам. Менеджеры бывают встроенными и устанавливаемыми**.** Собственная утилита мобильного устройства находится в главном меню. Она может иметь другие названия — «Диспетчер файлов» или «Проводник».

Запустите встроенную программу – в её главном меню вы найдёте команду для создания папки. Часто она выносится в виде отдельного значка на панель инструментов файлового менеджера (папка с плюсом). После создания каталога вы сможете переименовать его и поместить иконки приложений внутрь.

# *1.4. Создание папки через подключение к компьютеру*

Очень удобным способом является создание папки с персонального компьютера. При подключении вашего гаджета к компьютеру он становится каталогом. Действия стандартные.

Сделайте следующее:

a) Подключите устройство к компьютеру USB-кабелем, который обычно идёт в комплекте с гаджетом.

b) Когда компьютер определит аппарат, зайдите в файловую систему устройства через «Мой компьютер» (или другим способом). Отыщите раздел, в котором нужно создать новый каталог (рис. 10).

c) Щёлкните правой кнопкой мыши по свободному месту в разделе. В появившемся контекстном меню выберите пункт «Создать», затем – «Папка». Новая папка появится в списке других.

d) Чтобы задать ей имя, щёлкните по иконке правой кнопкой мыши, затем выберите пункт «Переименовать». Можно воспользоваться клавишей F2. Введите название и нажмите кнопку Enter на клавиатуре.

e) Отсоедините устройство от компьютера – теперь вы можете перемещать значки в новую папку обычным перетаскиванием.

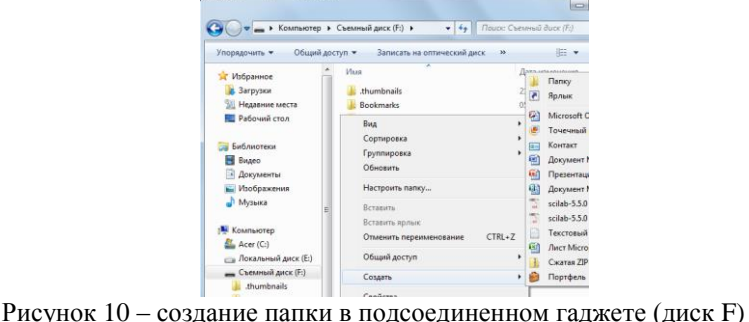

# *1.5. Установление свойства папки «скрытый»*

Операционная система Андроид скрывает файлы, названия которых начинаются с точки. Поэтому чтобы спрятать какую-либо папку, нужно переименовать её через файловый менеджер.

Для этого:

1. Откройте менеджер.

2. Перейдите к каталогу, который вы хотите спрятать.

3. В меню выберите пункт «Переименовать», затем добавьте к названию файла точку. Например, если ваша папка называлась Igra, переименуйте её в «.Igra» (без кавычек).

4. Затем в настройках файлового менеджера найдите пункт «Показывать скрытые файлы и папки» и снимите галку, если она была установлена. После выполнения этого действия все папки, имеющие точку в начале названия, будут спрятаны (рис.11). Отобразить их можно будет, выполнив обратное действие (вернув галочку в настройках отображения).

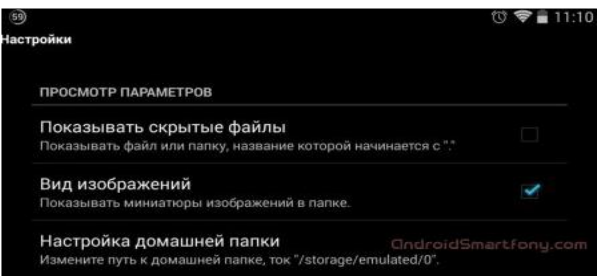

Рисунок 11 – установка параметра «скрытый файл»

# 2. Сохранение файлов

При использовании приложений Office на мобильном устройстве внесенные изменения автоматически сохраняются в выбранном облачном хранилище. Кроме того, документы периодически сохраняются, даже если работа идет автономно.

Примечание: При каждом автоматическом сохранении изменений соответствующее состояние указывается в заголовке файла.

На устройстве с Android можно выбрать, куда будет сохраняться файл, переименовать его и отключить автоматическое сохранение.

### 2.1. Сохранение файла в указанной папке

При создании файла предлагается место расположения для его сохранения (рис.12). Для этого необходимо выбрать нужную директорию.

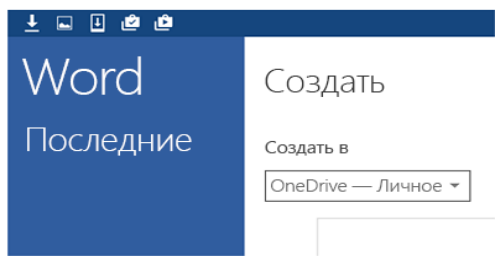

Рисунок 12 – выбор папки для сохранения при первоначальном создании файла

Изменить место хранения файла можно и после его создания. Для этого:

1. Коснитесь пункта Файл -> Сохранить как.

2. Выберите новое расположение для файла, а затем коснитесь кнопки *Сохранить* (рис.13).

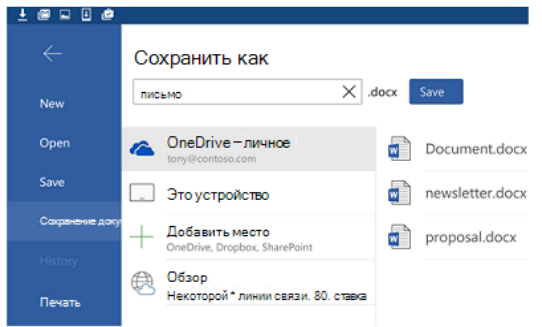

Рисунок 13 – сохранение файла

# *2.1. Выключение автосохранения*

В процессе работы с файлом изменения сохраняются автоматически. Если автоматическое сохранение включено, вы не увидите кнопку *Сохранить* в заголовке. Если вы не хотите, чтобы в Office выполнялось автоматическое сохранение, то можете отключить эту функцию и сохранять файлы вручную. Для этого:

1. Коснитесь пункта *Файл –> Сохранить*.

2. Переместите ползунок "Автосохранение" в положение **Выкл** (рис.14).

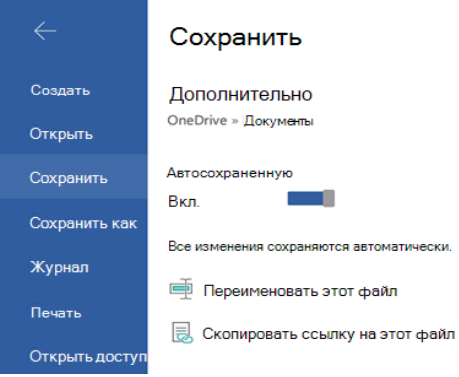

Рисунок 14 – Отключение автосохранения

Если автоматическое сохранение выключено, вы увидите кнопку "Сохранить" в заголовке файла.

# *2.2.Переименование файла*

В Office создаваемые файлы сохраняются автоматически. При этом им присваиваются имена. Изменить имя файла можно в любой момент, коснувшись заголовка файла и введя новое имя (рис.15).

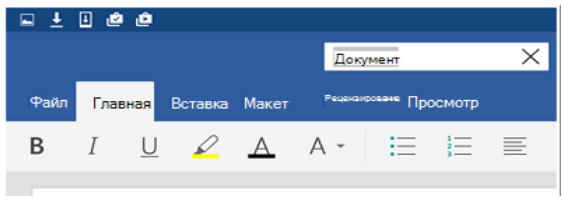

Рисунок 15 - изменение имени файла

Можно сохранить копию файла и присвоить ей новое имя. Для это- $TO:$ 

1. Коснитесь пункта Файл -> Сохранить как.

2. Введите новое имя, а затем нажмите Сохранить.

# 2. Практическая часть

**Пример 1.** Создание папки obb

Многие пользователи операционной системы Андроид активно загружают игровые приложения с различных сайтов. При таком скачивании вместе с самой программой идёт кэш, который нужно распаковывать и копировать в определенную папку (например, obb), находящуюся на устройстве.

Создать необходимую директорию на гаджете.

Выполнение:

Чтобы сформировать папку obb, выполните следующие шаги:

1. Запустите файловый менеджер (встроенный или загруженный это не имеет значения).

2. Перейдите в каталог Android.

3. В меню файлового менеджера найдите опцию создания новой папки, выберите её.

4. Когда откроется дополнительное окно, введите имя «obb» (без кавычек) и нажмите ОК (рис.16).

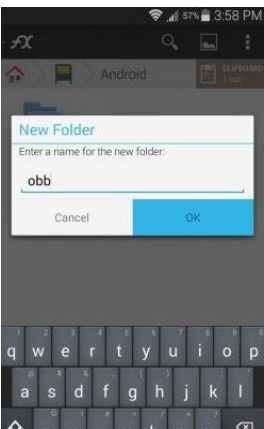

Рисунок 16 – Создание папки *obb* через файловый менеджер

*Пример 2.* Создание папки средствами утилиты ES Проводник Создать папку «Работа на курсах» в разделе «Устройство». *Выполнение:*

1.Скачайте соответствующее приложение в *Play Market* и установите его на смартфон или планшет.

2. Запустите утилиту. На экране отобразится «Домашняя страница». Сделайте свайп справа налево, чтобы попасть в раздел «Устройство». Вы увидите все каталоги смартфона или планшета (рис. 17).

3. Нажмите на кнопку «Создать» со значком плюса в правом верхнем углу приложения для создания новой папки (рис.17).

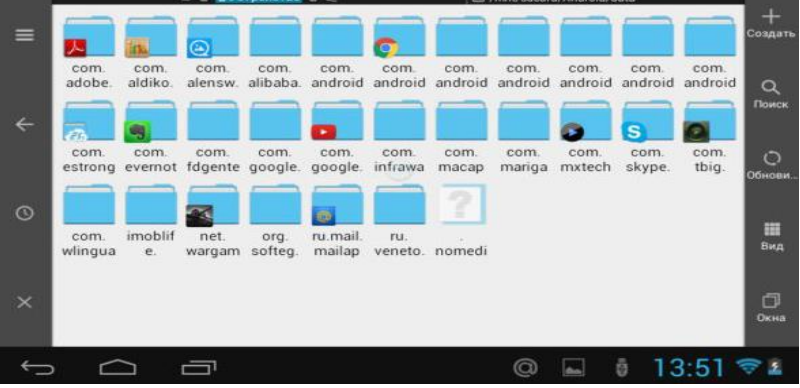

Рисунок 17 – Создание папки в разделе Устройство

# **3. Самостоятельная работа**

Создать в папке «Работа на курсах», следующую структуру  $(pnc.18)$ :

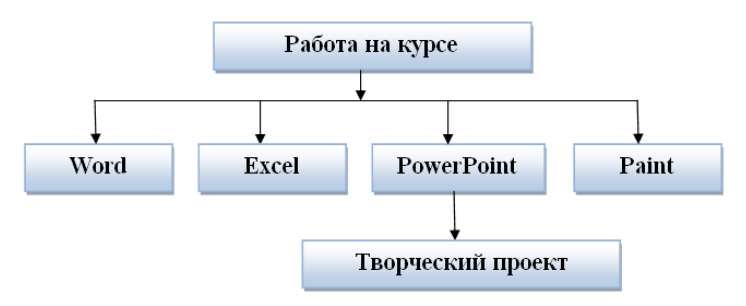

Рисунок 18 - структура папки для курса

Следующая большая тема курса - это «Текстовая информация и На настоящий момент компьютер». существует полноценный Microsoft Office в мобильном варианте, в том числе и для моделей на базе ОС Android. Но в этот раз кампания Microsoft решила не объединять приложения в общий пакет, а создали отдельные программы.

Microsoft Word на телефоне или планшете с Android имеет привычный внешний вид, интерфейс и качество Office удачно сочетаются с сенсорным управлением, разработанным для Android. При этом Office обеспечивает совместимость файлов и высокое качество оформления. При просмотре на телефоне или планшете с Android документы не будут отличаться от оригинала.

Навигация и параметры меню на ленте похожи на декстопное приложение Word, что позволяет пользователям быстро приступить к работе. Компоненты Word - изображения, диаграммы, нижние колонтитулы, формулы, таблицы вынесены на титул приложения, что обеспечивает максимальную производительность на телефоне или планшете  $(pnc.19)$ .

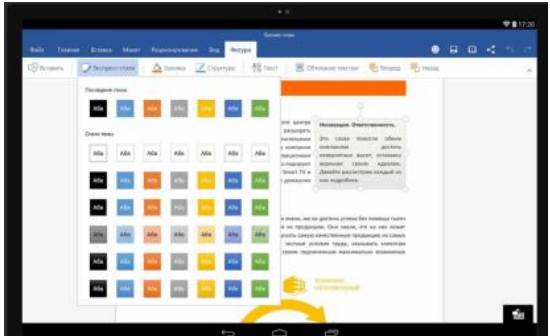

Рисунок 19 - общий вид мобильного приложения Word

Элементы управления Word расположены в нижней части экрана, так как приложение рассчитано на работу одной рукой. Мышь и клавиатура не требуются. При этом появились новые мобильные возможности<sup>-</sup>

- созданные документы легко пересылаются другому пользователю с помощью облачного приложения Word;

- возможно отслеживать изменения в документах, оставлять комментарии и пометки в них, чтобы внесенные правки были понятными для других пользователей.

Поскольку приложения объединены одной тематикой, получили одинаковые интерфейсы и функции, то мы будем рассматривать все программы сразу, указывая лишь на нюансы определенного приложения

# Практическое задание № 2. Основные приемы работы в текстовом мобильном приложении Word на Android

## Учебные вопросы

1. Основные приемы работы.

- 2. Практическая часть.
- 3. Самостоятельная работа.

### 1. Основные приемы работы

# 1.1. Заглавные буквы при наборе текста

При наборе текста после точки следующее слово автоматически печатается с большой буквы.

Если при наборе текста после точки в новом предложении сразу не вводится большая (заглавная) буква, это значит, что в «Параметрах клавиатуры» нет галочки напротив опции «Автоматическая заглавная буква в первом предложении» (цифра 4 на рис. 20), следует поставить эту галочку.

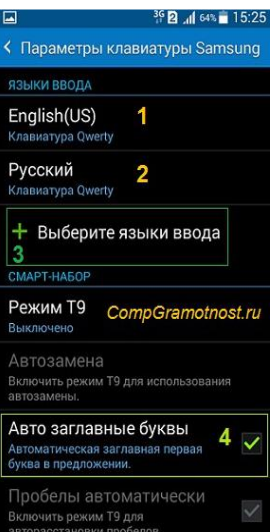

Рисунок 20 – Андроид: языки ввода, авто заглавные буквы

В основном, параметры клавиатуры находятся таким образом: «Настройки» –> «Система» –> «Язык и ввод» –> «Клавиатуры и методы ввода» –> «Клавиатура Samsung».

При наборе текста необходимо использовать английский текст. В этом случае необходимо переключить раскладку клавиатуры. В разных моделях Андроида для этого может быть предназначена:

– кнопка с глобусом;

– кнопка с надписью En/Ru;

– нужно провести пальцем по клавише пробела (слева направо, клавиша 2 на рис. 23).

Если один раз провести пальцем – первый язык меняется на второй, другой раз махнуть пальцем – снова появится первый язык. Это все относится к тому случаю, когда на Android включены (активны) два языка.

На рис. 21 видно, что в Настройках – «Параметры клавиатуры» – «Языки ввода» включены два языка (они включены по умолчанию): русский и English.

Если необходимо подключить больше языков, то смена языков будет происходить последовательно: с первого языка на второй, со второго языка на третий и так по кругу. В результате проведений пальцем по клавише пробела для смены раскладки будет происходить появление по очереди всех подключенных языков.

Для подключения нескольких языков необходимо выполнить набор действий: «Настройки» –> «Система» –> «Язык и ввод». Напротив подключенных языков есть галочки. Можно также легко подключить другие языки, которые есть в списке (рис.).

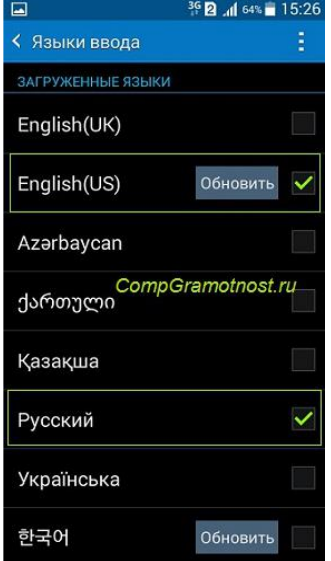

Рисунок 21 – Подключение новых языков в Android

Как видно на рис. 21, для подключения нового языка в настройках Андроида достаточно поставить галочку напротив нового языка, и он станет доступен. Так можно подключить много языков, если в этом есть необходимость.

Для установления альбомной ориентации мобильного устройства достаточно повернуть в своих руках смартфон, чтобы изменить вертикальное положение на горизонтальное. При этом происходит автоматический поворот экрана на его альбомный вариант (рис.22):

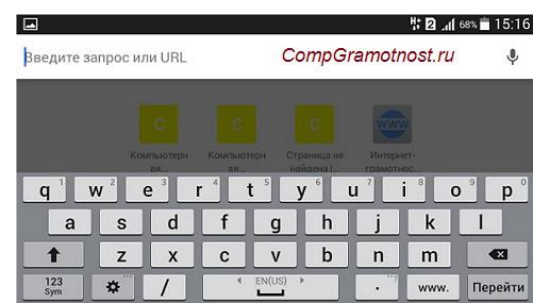

Рисунок 22 – Альбомная ориентация экрана на Андроиде

В разных моделях по-разному включается и отключается режим «Поворот экрана». В основном это набор действий: «Настройки» –> Устройство «Дисплей» –> «Автоповорот экрана». Напротив опции «Автоповорот экрана» должна стоять галочка, тогда можно будет поворачивать смартфон для разного расположения экрана в разных ситуациях.

Предположим, что необходимо набрать некоторый текст большими буквами. Для этого существует стрелка для включения верхнего регистра (1 на рис. 23):

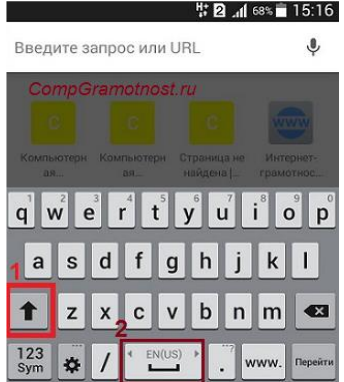

Рисунок 23 – Заглавные буквы (1). Переключение языка ввода (2).

Чтобы набрать ВЕСЬ текст заглавными буквами, следует сделать длинный тап по стрелке верхнего регистра (1 на рис. 23), то есть, нажать на стрелку и немного подержать палец на этой стрелке, а потом печатать.

Чтобы убрать режим БОЛЬШИХ (заглавных) букв, также нужен длинный тап: как включили режим больших букв, так его и выключили.

При работе с символами придерживаются следующих правил.

Для удаления символа есть крестик (цифра 7 на рис. 24). Проще всего удалять сразу же неверно введенные символы, ибо в набранном сообщении сложно ставить курсор в нужное место.

Для перемещения курсора в клавиатуре Samsung нужно просто тапнуть пальцем в нужное место.

Для набора различных символов поступаем следующим образом:

– цифра 3 на рис. 5 – эта кнопка открывает экран *СО СМАЙЛИКАМИ*: выбрать любой и вставить в сообщения;

– цифра 4 на рис. 5 – тап по этой кнопке вводит в текст *ПРОБЕЛ;*

– цифра 5 на рис. 5 – тап по этой кнопке ставит *ТОЧКУ* в сообщении. Длинный тап по этой же кнопке откроет окно с другими символами: ! ?» и другие.

– цифра 6 на рис. 5 – тап по этой стрелке вызывает *ПЕРЕВОД СТРО-КИ* (перейти на новую строку), начать новый абзац.

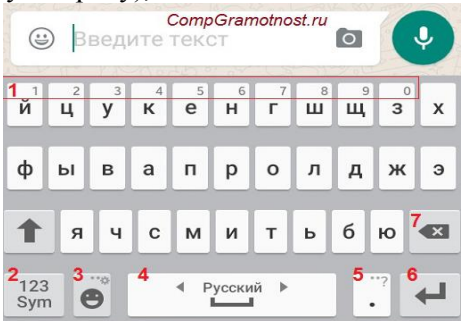

Рисунок 24 – Как набрать цифру, точку, смайлик, перевод строки, удалить символ

Для ввода цифр в сообщении на Андроиде есть два способа:

4. Длинный тап по клавише в первом ряду (цифра 1 на рис. 24). Если подержать палец на клавише в первом ряду (длинный тап), появится цифра вместо буквы на той же клавише.

2. Можно тапнуть по клавише для переключения клавиатуры на символы (2 на рис. 24). Появится дополнительная клавиатура (рис. 25), где будут цифры в первом ряду. Для ввода этих цифр нужен будет обычный тап по клавишам с цифрами.

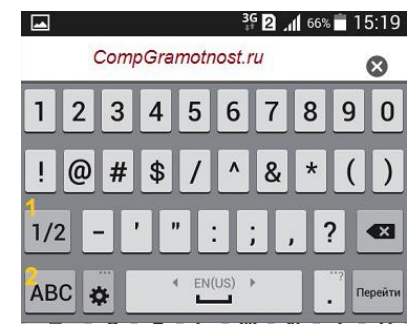

Рисунок 25 – Первая часть цифровой клавиатуры (1/2)

Для продолжения цифровой клавиатуры нужно тапнуть по клавише 1 на рис. 25, а для возврата к буквам есть кнопка ABC (2 на рис. 26).

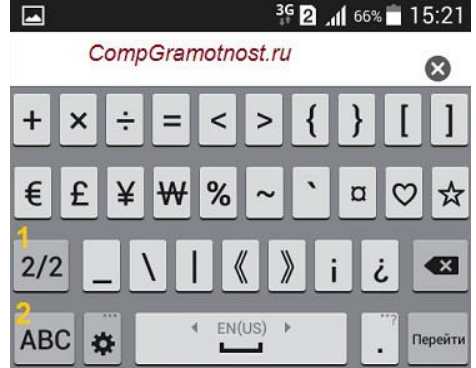

Рисунок 26 – Символы клавиатура Андроид (2/2)

Цифра 1 на рис. 7 – возврат к первой части цифровой клавиатуры, которая на рис. 6.

Цифра 2 на рис. 7 – возврат к буквам на клавиатуре Андроид.

Знак № (номер) в раскладке отсутствует, поэтому его заменяем английской буквой N.

При наборе текста мобильное устройство может издавать звуки. Для отключения постороннего звука надо выполнить следующие команды в настройках: Система –> Язык и ввод –> Клавиатура Samsung –> Параметры клавиатуры. В Параметрах находим «Отзыв при нажатии клавиши» и убираем галочку напротив «Звук» (рис. 27).

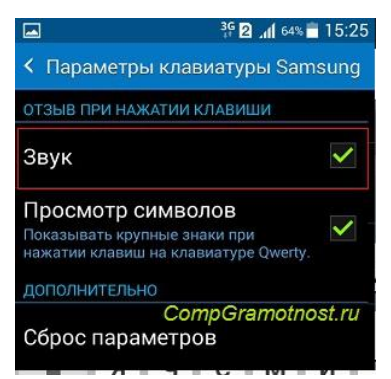

Рисунок 27 – Включить/отключить звук при наборе текста на Андроиде

При создании нового документа необходимо выполнить следующие действия:

– сразу после запуска любого из приложений Microsoft Office нам кратко расскажут об его особенностях. А далее предложат войти под своей учетной записью, либо создать ее, как и в Microsoft Office Mobile (рис.28);

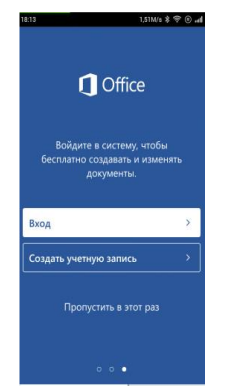

Рисунок 28 – Создание учетной записи

– входим в программу и видим «последние» документы из OneDrive. Кроме файлов, на главном экране есть клавиши «Открыть» и «Создать» (рис.29). При этом мы можем выбрать один из множества шаблонов, в их числе и «пустой».

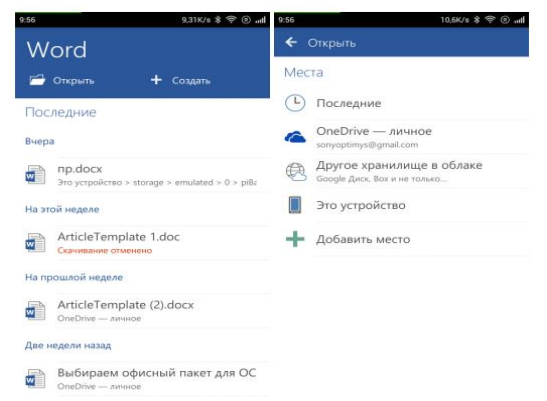

Рисунок 29 – Создание или открытие документа

Далее открывается пустой лист, а в нем сверху отображается панель с параметрами, функциями и настройками. В любом приложении можно осуществлять поиск необходимого слова/фразы, подстроить документ под экран, сохранить, отправить и вернуть действие.

Если сделать свайт вправо, то откроется дополнительное меню с функциями: «создать», «открыть», «сохранить»/«сохранить как», «поделиться», «печать» и «закрыть» (рис.30).

| 1000<br><b>MINATE &amp; A. G. ME ASS</b><br>Документ1 |                                 |         |                               |          |         |              | IVAND & A. G. M. STA<br>Документ1 |                                 |  |     |   |     | <b><i><u>ANAMER</u></i></b><br>Документ1 |                                 |   |   |               |   |     |                      |
|-------------------------------------------------------|---------------------------------|---------|-------------------------------|----------|---------|--------------|-----------------------------------|---------------------------------|--|-----|---|-----|------------------------------------------|---------------------------------|---|---|---------------|---|-----|----------------------|
| $\equiv$                                              |                                 | o<br>A, |                               | 日        | ۵       |              | $5 \equiv$                        | A,                              |  | 'n. | 日 | a   | ↬                                        | $\equiv$                        | A | e |               | 目 | a.  | $\ddot{\phantom{1}}$ |
|                                                       |                                 |         |                               |          |         |              | Средства проверки правописания    |                                 |  |     |   |     | $\mathbf{v}$                             | Средства проверки правописания  |   |   |               |   |     | $\mathbf{v}$         |
|                                                       | Oбзор для сайта overclockers.ru |         |                               |          |         |              |                                   | Обзор для сайта overclockers.ru |  |     |   |     |                                          | Oбзор для сайта overclockers.ru |   |   |               |   |     |                      |
|                                                       |                                 |         |                               |          |         |              |                                   |                                 |  |     |   |     |                                          | Главная                         |   |   |               |   |     |                      |
| $\mathcal{Y}_2$                                       | $\overline{\Phi}$               |         |                               | $\alpha$ |         |              |                                   |                                 |  |     |   |     |                                          | Вставка                         |   |   |               |   |     |                      |
|                                                       | $2 - 4 - 5 - 6 - 7 - 8 - 9$     |         |                               | ū        | $\circ$ | $\mathbf{D}$ | Главная С                         |                                 |  |     |   |     |                                          | Макет                           |   |   |               |   |     |                      |
|                                                       |                                 |         |                               |          |         |              | Calibri (Основной текст)          |                                 |  |     |   | 11  |                                          | Рецензирование                  |   | ы |               |   | 11  |                      |
| а                                                     | d<br>Ŕ                          | q       | h                             |          | k       | п            | Ж                                 | К                               |  | Ч   |   | abc |                                          | Вид                             |   |   | $\frac{4}{3}$ |   | abe |                      |
| ↷                                                     |                                 |         | b                             | n.       | m       | $\bullet$    | <sup>aly</sup> Bugenin-           |                                 |  |     |   |     |                                          | ају выделить                    |   |   |               |   |     |                      |
| 120                                                   |                                 |         | $A$ нглийский з $\frac{1}{2}$ |          |         | e            | <b>Д</b> Цвет шрифта              |                                 |  |     |   |     | $\,$                                     | <b>Д</b> Цвет шрифта            |   |   |               |   |     | $\mathbf{r}$         |
|                                                       |                                 |         |                               |          |         |              |                                   | А. Очистить формат              |  |     |   |     |                                          | А. Очистить формат              |   |   |               |   |     |                      |

Рисунок 30 – работа с созданным документом

# **2. Практическая часть**

В папке «Работа на курсах» создайте папку «Word», если она не создана.

Запустите мобильное приложение **MS Word**.

*Задание 1. Работа со шрифтами*

1. Введите с клавиатуры фразу: «Я успешно изучаю работу в мобильном приложении MS Word» (шрифт Times New Roman, размер 12  $\Pi$ T).

2. Скопируйте данную фразу 10 раз, используя буфер обмена, вставляя новые строки под друг другом.

3. Каждую строчку текста оформите различными типами шрифта (Times New Roman, Arial, Calibri и т. д.) и укажите в скобках название шрифта. Например:

«Я успешно изучаю работу в мобильном приложении MS Word» (Times New Roman):

«Я успешно изучаю работу в мобильном приложении MS Word»  $(Arial):$ 

И Т.Д.

Также измените начертания текста (Ж, К, Ч), размеры шрифта в порядке увеличения (12, 14, 16, 18,...), цвет шрифта.

4. Введите текст, используя верхние и нижние индексы:

 $BaCl<sub>2</sub> + H<sub>2</sub> SO<sub>4</sub> = BaSO<sub>4</sub> + 2HC<sub>1</sub>$ 

 $Na_2 CO_4 + 2HC_1 = 2NaC_1 + CO_2 + H_2O$ 

# Задание 2. Работа с абзацами

Введите с клавиатуры следующий текст:

Позиция ввода очередного символа отмечается текстовым курсором – мерцающей вертикальной чертой.

Когда мы набираем текст в программе MS Word, то для перехода на новую строку не нужно нажимать клавишу <Enter>. Когда набираемый текст достигает правого края абзаца, MS Word автоматически переходит на новую строку. При этом (в зависимости от того, включена или выключена автоматическая расстановка переносов) на новую строку будет перенесено либо последнее слово текущей строки, либо часть слова.

Закончив набор абзаиа, нажмите клавишу <**Enter**>.

Выполните следующее форматирование набранного текста:

1) отформатируйте текст «По ширине»;

2) установите межстрочные интервалы: одинарный;

3) сделайте отступы для абзаца в данном тексте - 1.

# 3. Самостоятельная работа

Создайте текст по образцу: М. Цветаева

# **B.A. FPIOCORV**

Улыбнись в мое «окно». Иль к шутам меня причисли. -Не изменишь, все равно! «Острых чувств» и «нужных мыслей» Мне от Бога не дано. Нужно петь, что всё темно, Что над миром сны нависли... - Так теперь заведено. -Этих чувств и этих мыслей Мне от Бога не лано!

#### Ключ к заданию:

- размер поля для стихотворения: отступ первой строки - 4,5 см, выступ – 4,5 см, отступ справа – 11,5 см;

- параметры форматирования текста: шрифт - Times New Roman, размер 12 пт, автор и год - - начертание курсивом, по правому краю, размером 10 пт, название стихотворения - полужирное начертание и по центру, текст стихотворения - по левому краю, межстрочный интервал - одинарный, интервал перед абзацем - 6 пт, внутри абзацев принудительный конец строки.

Методические рекомендации для работы в мобильных приложениях Excel, PowerPoint и Paint представлены в Приложениях Б. В и Г.

Рассматривая методику проведения практических занятий на мобильных устройствах при изучении тем офисных приложений, можно сделать следующие выводы.

К достоинствам мобильных приложений можно отнести:

1. Мобильные приложения Microsoft поддерживают все типы файлов, необходимые для проведения учебного процесса.

2. Мобильное приложение Word отлично открывает файлы в форматах doc и docx, Excel справляется с xls и xlsx, a PowerPoint - с надлежащими ему форматами.

3. Microsoft Word, Excel и PowerPoint - прекрасные компоненты офисного редактора мобильных приложений Microsoft. Мобильные приложения выглядят, как и на компьютерах, пользоваться ими удобно. Естественно, что смартфоны имеют более малые экраны (минус), а на планшетах никаких претензий нет.

К недостаткам мобильных приложений можно отнести:

1. Отсутствие некоторых функций в мобильном приложении MS Word: шифрование, диаграммы и другие.

2. Довольно большой размер - для мобильных приложений объем в 100-300 Мбайт это много. Для полноценного создания и редактирования документов, электронных таблиц и презентаций необходимо выделить около 600-700 Мбайт.

3. При работе приложений накапливается очень много кэша - по 100-150 Мбайт каждое. Поэтому, установив все три приложения, для корректной работы должно быть не 400 Мбайт свободной памяти, а как минимум 600-700 Мбайт.

Приведем технические характеристики рассмотренных мобильных приложений (таблица 6).

Таблина 6

| телни геские жерептериетики жоопсиятик присолении |             |              |                                              |  |  |  |  |
|---------------------------------------------------|-------------|--------------|----------------------------------------------|--|--|--|--|
| Приложение                                        | Word        | Excel        | <b>PowerPoint</b>                            |  |  |  |  |
| Версия приложения                                 |             |              | 16.0.4229.1007 16.0.4229.1007 16.0.4229.1007 |  |  |  |  |
| Размер дистрибутива                               | 103 Мбайт   | 93 Мбайт     | 90 Мбайт                                     |  |  |  |  |
| Размер<br>приложения<br>в<br>установленном виде   | 135 Мбайт   | 122 Мбайт    | 133 Мбайт                                    |  |  |  |  |
| Потребление ОЗУ                                   | 50-80 Мбайт | 90-110 Мбайт | 85-100 Мбайт                                 |  |  |  |  |

Технические характеристики мобильных приложений

Рассматривая методику изучения тем, представленных в курсе дополнительной общеобразовательной программы, и требуемых характеристик мобильных приложений, можно с полной уверенностью сказать, что для изучения тем, рассмотренных в таблице 4, в курсе Информатики 7-9 классов возможно применение мобильных устройств при соответствующем техническом обеспечении компьютерного клас $ca$ 

#### Выводы по второй главе

На основании проведенного анализа литературы по применению технологии мобильного обучения в общеобразовательных организациях, можно сделать вывод, что в настоящее время в Российском образовании элементы мобильного обучения вводятся в высших учебных заведениях и профессиональных организациях дополнительного образования. Это объясняется следующим:

- не все преподаватели готовы вводить элементы мобильного обучения в практику (источники, представленные на сайтах Интернета, содержат только теоретический материал, но нет практических рекоменлаций):

– не все родители учеников имеют возможность купить смартфон стоимостью 12000-13000 рублей (с другой стороны, стоимость стационарного компьютера или ноутбука в два раза больше);

– не все ученики готовы использовать имеющиеся мобильные устройства в качестве источников обучения.

Вместе с тем, учащиеся должны знать возможности электронных мобильных устройств (гаджетов) не только с позиции игровых приставок или организации связи, но и как современные обучающие устройства. Для привития навыков работы с мобильными приложениями обучающих программ разработан элективный курс «Мобильные устройства в обучении» для учащихся 7-9 классов общеобразовательной школы. Кроме этого, разработаны методические рекомендации для проведения практических занятий данного курса.

Таким образом, мы показали, что если возможно реализовать дополнительный курс по информатике для школьников 7-9 классов, организованный на базе мобильных приложений аналогичных настольным, то возможно реализовать общий курс информатики в условиях достаточной мобильной инфраструктуры учебного кабинета.

#### ЗАКЛЮЧЕНИЕ

Умелое использование компьютерной техники приобретает в наши дни общегосударственное значение, и одна из важнейших задач школы - обеспечить учащихся знаниями в области использования современной мобильной компьютерной техники. С информатизацией сферы образования во всем мире связаны надежды - повысить эффективность учебного процесса, уменьшить разрыв между требованиями, которые общество предъявляет подрастающему поколению, и тем, что лействительно лает школа.

компьютерной  $\Pi$ ол мобильной системой понимается компьютерное аппаратное и программное обеспечение, позволяющее хранить, обрабатывать и передавать информацию вне зависимости от местоположения пользователя. Примерами современных мобильных компьютерных систем являются коммуникаторы и смартфоны, мобильные и карманные компьютеры. Мобильная компьютерная система представляет собой совокупность мобильных устройств, мобильных технологий и мобильных сервисов.

Появление мобильных компьютерных систем заставило педагогов задуматься о способах использования таких систем в образовательном процессе с целью повышения эффективности обучения, в том числе и в рамках обучения информатике. Исходя из специфики функционирования мобильных образовательных систем, можно предположить, что их использование позволит организовать эффективное обучение информатике школьников при условии применения технологий мобильного обучения в рамках традиционного образовательного процесса.

В главе 1 данного исследования были определены основные преимущества данного типа обучения:

- доступность обучения, рамки учебного процесса расширяются за пределы стен учебного заведения:

- индивидуализация обучения, позволяет учитывать индивидуальные особенности обучающихся и способствует осознанию обучающимися своих сильных и слабых возможностей обучения;

- наглядность обучения, позволяет активно использовать интерактивные и имитационные наглядные пособия;

- дает возможность получать образование людям с ограниченными возможностями:

- не требует приобретения персонального компьютера и бумажной учебной литературы, т. е. экономически оправданно;

61

- позволяет учебным материалам легко распространяться между пользователями благодаря современным беспроводным технологиям (WAP, GPRS, EDGE, Bluetooth, Wi-Fi);

- благодаря подаче информации в мультимедийном формате, способствует лучшему усвоению и запоминанию материала, повышая интерес к образовательному процессу.

К негативным аспектам мобильного обучения были отнесены следующие моменты:

- отсутствие у некоторых обучаемых технических средств с необходимым набором функции;

- слабой методической подготовкой преподавателей к внедрению мобильных устройств в учебный процесс;

- недостаточный объем готовых обучающих мобильных ресурсов и программ для обучаемых по различным направлениям учебной деятельности;

- мобильные устройства провоцируют школьников на деятельность развлекательного характера во время учебного процесса (игры, общение, просмотр видео и аудиоресурсов).

Вместе с тем, внедрение мобильных технологий для поддержки традиционного образовательного процесса позволит:

- обеспечить непрерывность и целостность образовательного процесса за счет возможности непрерывного доступа к справочным материалам и образовательным ресурсам;

- повысить качество преподавания за счет возможности проведения быстрых тестов в конце темы;

- повысить привлекательность достижения лучших результатов в обучении каждого учащегося.

Учитывая вышесказанное, для привития навыков работы с мобильными приложениями обучающих программ разработана дополнительная общеобразовательная программа курса «Мобильные устройства в обучении» для учащихся 7-9 классов общеобразовательной школы. Кроме этого, разработаны методические рекомендации для проведения практических занятий при изучении основных тем курса информатики в 7-9 классах.

Таким образом, мы показали, что использование технологий «мобильного обучения» при изучении некоторых тем в курсе Информати-<br>ки общеобразовательной школы повышает эффективность подготовки школьников по информатике за счет персонификации познавательного интереса, повышения значимости самостоятельной работы, ориентации на функции, потребности, способности каждого школьника.

Кроме этого, можно утверждать, что если возможно реализовать дополнительный курс по информатике для школьников 7-9 классов, организованный на базе мобильных приложений аналогичных настольным, то возможно реализовать общий курс информатики в условиях достаточной мобильной инфраструктуры учебного кабинета.

Новизна исследования характеризуется тем, что в работе достаточно подробно рассмотрены теоретические основы мобильного обучения в целом, исследовано состояние компьютерного парка общеобразовательных школ, показаны преимущества использования мобильных средств в обучении на примере разработанного курса дополнительного обучения «Мобильные устройства в обучении».

Практическая значимость данной работы заключается в разработке курса по применению мобильных устройств в обучении, что дает возможность применения предлагаемого курса и методических рекомендаций в рамках образовательного процесса в общеобразовательной школе

1. Федеральный закон «Об образовании в Российской Федерации». – Москва: Проспект, 2013. – 160 с.

2. Об утверждении и введение в действие Федерального государственного образовательного стандарта среднего общего образования. Приказ № 413 от 6 октября 2009 г. – Министерство образования и науки Российской Федерации. Приказ № 413 от 17.05.2012 г. – с.45.

3. Примерная основная образовательная программа среднего общего образования. Решение федерального учебно-методического объединения по общему образованию. Протокол № 2/16-з от 28 июня 2016 г.

4. Федеральный Государственный образовательный стандарт основного общего образования. Приказ Министерства образования Российской Федерации № 1897 от 17 декабря 2010 г.

5. Федеральный Государственный образовательный стандарт среднего общего образования. Приказ Министерства образования Российской Федерации № 413 от 17 мая 2012 г.

6. Об утверждении Концепции профильного обучении на старшей ступени общего образования. Приказ Министерства образования РФ № 2783 от 18 июля 2002 г.

7. Элективные курсы в профильном обучении. Письмо Министерства образования РФ № 14-51-277/13 от 13 ноября 2003 г.

8. О рабочих программах учебных предметов. Письмо Министерства образования РФ № 08-1786 от 28 октября 2015 г.

9. О методических рекомендациях по реализации элективных курсов. Письмо Министерства образования РФ № 03-413 от 4 марта 2010 г.

10. Бабанский Ю.К. Методы обучения в современной общеобразовательной школе. М.: Просвещение, 1985.

11. Бабичев Н.В., Водостоева Е.Н., Масленикова О.Н., Соколова Н.Ю. Роль и значение интерактивных наглядных пособий в системе современного биологического образования. 2010. URL: [http://e](http://e-drofa.ru/aboutnavigator/40)[drofa.ru/aboutnavigator/40](http://e-drofa.ru/aboutnavigator/40)

12. Голицына И.Н., Половникова Н.Л. Мобильное обучение как новая технология в образовании. 2009. URL: <http://library.istu.edu/bulletin/>

13. Голицына И.Н., Половникова Н.Л. Мобильное обучение как новая технология в образования // Образовательные технологии и общество. 2011, № 1.

14. Кудрявцев А.В. Новые возможности использования мобильных устройств в учебном процессе ВУЗа / Педагогическое образование в России, 2015, № 7. (с. 71-76)

15. Куклев В.А. Становление системы мобильного обучения в открытом дистанционном образовании // Школьные технологии. 2010. No 4.

16. Куклев В.А. Сущностные характеристики мобильного обучения // Известия Волгоградского педагогического университета. 2009,  $\mathbf{N}$ <sup>0</sup> 1.

17. Монахов В.М. Введение в теорию педагогических технологий: монография. – Волгоград: Перемена, 2006.

18. Монахов В.М. Педагогическая технология профессора В.М. Монахова // Спец.выпуск «Педагогического вестника» – Успешное обучение, 1997.

19. Оценка уровня использования пакета свободного программного обеспечения в общеобразовательных учреждениях субъектов Российской Федерации (информационно-аналитические материалы) Под общей редакцией А.Н. Тихонова – М.: Государственный НИИ информационных технологий и телекоммуникаций «Информатика», 2010, 28 стр.

20. Погуляев Д.В. Возможности применения мобильных технологий в учебном процессе. // Прикладная информатика, 2006. – № 5, стр.80-84.

21. Поднебесова Г.Б. Элективные курсы в школе //Информатика и образование. 2012. № 9, с.78-80.

22. Полат Е.С. Новые педагогические и информационные технологии в системе образования. – М.: Издательский центр «Академия»,  $2003. - 272$  c.

23. Полат Е.С. Проектная методика // Иностранные языки в школе. – 2000 –  $\text{No } 2$ .

24. Программы для общеобразовательных учреждений: Информатика. 2-11 классы. – 2-е изд., испр. И доп. – М.: БИНОМ. Лаборатория знаний, 2005. – 380 с.

25. Психологическая энциклопедия / Под ред. Р.Корсини, А.Ауэрбаха. – 2-е изд. – Спб.: 2006. – 1876 с.

26. Селевко Г.К. Энциклопедия образовательных технологий. В 2 т. Т.1. – М.: НИИ школьных технологий, 2006. – с.816.

27. Семакин И.Г. Информатика и ИКТ. Базовый уровень: учебник для 10-11 классов / И.Г. Семакин, Е.К. Хеннер. – 8-е изд. – М.:БИНОМ. Лаборатория знаний, 2012. – 246 с.

28. Семакин И.Г. Информатика и ИКТ. Учебник для 9 класса / И.Г. Семакин, Л.А. Залогова и др. – М.:БИНОМ. Лаборатория знаний, 2012. – 341 с.

29. Софронова Н.В. Теория и методика обучения информатике: учеб. Пособие / Н.В. Софронова. – М.: Высшая школа, 2004. – 223 с.

30. Теория и методика обучения информатике: учебник / М.П. Лапчик, И.Г. Семакин, Е.К. Хеннер, М.И. Рагулина и др.; под ред. М.П. Лапчика. – М.Н: Издательский центр «Академия», 2008. – 592 с.

31. Титова С.В. Информационно-коммуникационные технологии в образовании. Изд.2-е, перераб. и доп. М.: Икар, 2014.

32. Угринович Н.Д. Информатика и ИКТ. Базовый уровень: учебник для 11 класса / Н.Д.Угринович. – М.:БИНОМ. Лаборатория знаний, 2008. – 188 с.

33. Угринович Н.Д. Информатика и ИКТ. Базовый уровень: учебник для 8 класса / Н.Д.Угринович. – М.:БИНОМ. Лаборатория знаний,  $2015. - 178$  c.

34. Угринович Н.Д. Информатика. 10-11 классы. Базовый уровень: методическое пособие / Н.Д.Угринович, М.С. Цветкова, И.Ю. Хлобыстова. – М.:БИНОМ. Лаборатория знаний, 2016. – 96 с.

35. Файн М.Б. Мобильное обучение в образовательном процессе: зарубежный опыт // Электронный научно-практический журнал «Современные научные исследования и инновации», 2015, № 1. Web/snauka.ru/2015/01/43006

36. Цветкова М.С. Информатик. УМК для старшей школы [Электронный ресурс]: 10-11 классы. Базовый уровень. Методическое пособие для учителя / Авторы-составители: М.С. Цветкова, И.Ю. Хлобыстова. – Эл.изд. – М.: БИНОМ. Лаборатория знаний, 2013. – 86 с.

37. Шутенко, А.В. Методы проведения учебных занятий с использованием средств информационных и коммуникационных технологий / А.В. Шутенко [Электронный документ].– (Режим доступа: http://pedsovet.su/publ/26-1-0-841). 05.04.2010.

#### *Интернет-ресурсы*

1. Сайт Федерального государственного образовательного стандарта [www.standart.edu.ru](http://www.standart.edu.ru/)

2. Федеральный центр информационных образовательных ресурсов [http://fcior.edu.ru](http://fcior.edu.ru/)

3. Дидактор, мультимедийные уроки и педагогическая техника. // didaktor.ru

4. Образовательные ресурсы сети Интернет для основного общего и среднего (полного) общего образования // Каталог, выпуск 5.– 2008. – www.edu-top.ru/katalog/

5. Евросеть //www.euroset.ru

6. Россия в зеркале данных международных исследований качества образования // [www.geoconf.ru/wp-content/2016/ Международные](http://www.geoconf.ru/wp-content/2016/%20Международные%20исследования.pdf)  [исследования.pdf,](http://www.geoconf.ru/wp-content/2016/%20Международные%20исследования.pdf) 8 с.

7. Количество пользователей интернета в России. Интернет в России и мире // [www.bizhit.ru/index/users\\_count/0-151](http://www.bizhit.ru/index/users_count/0-151)

8. Материалы вебинара "eLearning в 2011 году" сообщества *eLearning PRO*. 2011. URL: [http://www.smart-edu.com/index.php/statie](http://www.smart-edu.com/index.php/statie-learning/e-learning-v-rossii-%E2%80%93-itogi-2010-i-zadachi-na-2011.html)[learning/e-learning-v-rossii-%E2%80%93-itogi-2010-i-zadachi-na-](http://www.smart-edu.com/index.php/statie-learning/e-learning-v-rossii-%E2%80%93-itogi-2010-i-zadachi-na-2011.html)[2011.html](http://www.smart-edu.com/index.php/statie-learning/e-learning-v-rossii-%E2%80%93-itogi-2010-i-zadachi-na-2011.html)

### **ПРИЛОЖЕНИЕ А**

#### **РАБОЧАЯ ПРОГРАММА**

#### дополнительной общеобразовательной программы **МОБИЛЬНЫЕ УСТРОЙСТВА В ОБУЧЕНИИ**

**Предмет:** Информатика и ИКТ **Класс:** 7-9 **Образовательная область:** Информатика

#### **ПОЯСНИТЕЛЬНАЯ ЗАПИСКА**

В связи с быстро развивающимся прогрессом в сфере информационных технологий наблюдается увеличение интереса обучающихся к применению или приложению мобильных устройств для организации учебного процесса.

Недостаточное удобство эксплуатации персональных стационарных компьютеров способствует приобретению различных смартфонов, планшетов, ноутбуков с той же операционной системой.

Существенным преимуществом применения мобильных устройств и технологий являются:

– доступность учебных и справочных ресурсов в любое время дня и независимо от месторасположения;

– постоянный выход к преподавателю и учебному сообществу через обратную связь;

– усиление побуждения к изучению предмета за счет применения известных технических средств и виртуального окружения;

– совершенствование способностей и навыков к постоянному обновлению и получению знаний.

Существенным недостатком является стоимость данного технического ресурса.

Однако существование компьютерных сред обучения – это реальность современного мира и показать возможности данных сред, является задачей данного курса. Наличие мобильных компьютерных классов в учебных общеобразовательных учреждениях позволяет организовать обучение учащихся на данном курсе. Вместе с тем, наличие личных мобильных устройств делают процесс обучения непрерывным, так как ученики могут выполнять задания в любое время.

*Типология курса*: прикладной.

*Место курса в образовательном процессе*: Дополнительная общеобразовательная программа «Мобильные устройства в обучении» разработана для учащихся 7-9 классов общеобразовательной школы. Курс рассчитан на 36 часов.

*Актуальность курса*: Существует несколько способов использования мобильных устройств в учебном процессе:

– для воспроизведения мультимедийных обучающих web-ресурсов (аудио, видео, графики, изображения);

– для обеспечения оперативного доступа на образовательные ресурсы;

– как обучающее средство при создании учебных материалов, разработанных для оперативной системы мобильных ресурсов;

– для коммуникации между преподавателем и учеником (смссообщения, социальные сети, Skype, вебинары и т.д.).

Программа способствует дальнейшему самообразованию в области ИКТ и в профессиональном определении учащихся, а также направлен на выработку практических умений и навыков работы в мобильных приложениях обучающего направления.

Дополнительная общеобразовательная программа «Мобильные устройства в обучении» разработана на основании следующих нормативно-правовых документов:

– Федерального закона № 273-ФЗ от 21 декабря 2012 г. «Об образовании в Российской Федерации» (статьи 63, 66, 75);

– Письма № 06-1844 от 11 декабря 2006 г. «О примерных требованиях к программам дополнительного образования детей»;

– Письма Министерства образования РФ № 14-51-277/13 от 13 ноября 2003 г. «Элективные курсы в профильном обучении»;

– Письма Министерства образования РФ № 08-1786 от 28 октября 2015 г. «О рабочих программах учебных предметов».

# **1 ЦЕЛИ КУРСА**

#### *Образовательные*

Программа «Мобильные устройства в обучении» носит междисциплинарный характер, направлен на удовлетворение познавательных интересов учеников в различных областях знаний при помощи мобильных устройств.

Данная программа содержит учебный материал, содержащийся в базовых учебных программах, формирует навыки работы по получению новых углубленных знаний, вызывающих интерес учащихся.

Используя возможности мобильных устройств, можно решить следующие образовательные задачи:

- создать персональную медиатеку электронных образовательных ресурсов, работать с образовательным контентом (учебники, справочники, словари, аудиовизуальная информация);

- организация тренингов с использованием обучающих программ, поисковых систем и Интернет-ресурсов, коллективного взаимодействия обучающихся и преподавателей, дополнительных сервисов (система глобального позиционирования и т.п.);

- проведение удаленного консультирования;

- организация обмена мгновенными сообщениями, пересылка информации.

На учебных занятиях курса используются активные методы обучения, предусматривается самостоятельная работа по овладению способами деятельности, методами и приемами обучения с помощью мобильных устройств.

#### Развивающие

Содержание курса способствует интеллектуальному, творческому, познавательному и эмоциональному развитию учащихся и направлено на повышение уровня информационной грамотности и культуры учащихся. Мобильные устройства позволяют обучаться в реальном времени, предоставляя актуальные информационные материалы, что позволяет развиваться ученикам индивидуально, но и с другой стороны, организовать учебные сообщества, что основано на ученическом сотрудничестве.

#### Воспитательные

Содержание курса способствует воспитанию адекватной самооценки ученика в современном информационном пространстве, формированию навыков и умений безопасного и целесообразного поведения при работе с компьютерными программами, умения соблюдать нормы информационной этики и права. При использовании мобильного обучения достигается высокая степень социализации обучающихся, развитие коммуникативных компетенций и умения работать в команде.

# Основные цели курса:

- создание условий для самореализации и самоопределения учащегося:

- развитие мотивации личности учащегося к познанию и обучению.

- формирование у учащихся навыков работы в современных мобильных обучающих приложениях.

## Задачи курса:

- осуществление учащимися поиска, анализа и оценки информации, необходимой для постановки и решения поставленной профессиональной задачи;

- формирование умения решения практических задач, требующих получения необходимой, достоверной информации и обоснование полученного результата:

- формирование умений анализа и решения задач, связанных с поиском информации;

- демонстрация межпредметных связей информатики и любых предметов обучения;

- расширение технологических навыков использования мобильных устройств.

Для достижения поставленных целей и задач необходим комплекс из организационных, технических и образовательных мер, которые могут привести к успеху. Это и организация работы учащихся с мобильными устройствами так, чтобы она не была полностью бесконтрольной, и обязательная установка на мобильные устройства программ контентной фильтрации, и обучение учащихся навыкам безопасной работе в Интернете на основе предложенного элективного курса, с включением практических занятий.

Кроме этого, результатами данного курса должны быть формируемые компетенции, которые представлены в таблице 7.

Таблица 7

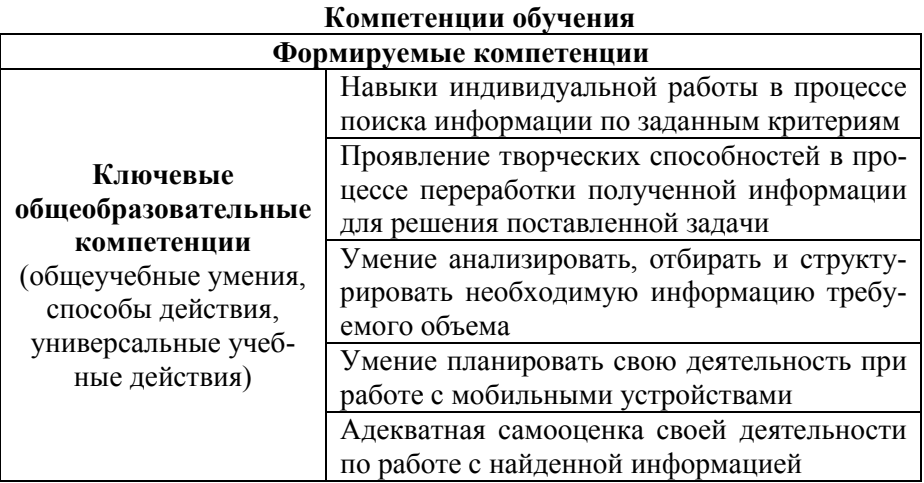

Продолжение таблицы 7

| Формируемые компетенции            |                                            |  |  |  |  |  |  |
|------------------------------------|--------------------------------------------|--|--|--|--|--|--|
| Ключевые                           | Самостоятельный выбор уровня сложности     |  |  |  |  |  |  |
| общеобразовательные                | заданий и контента обучения                |  |  |  |  |  |  |
| компетенции                        |                                            |  |  |  |  |  |  |
|                                    | Представление о возможностях мобильных     |  |  |  |  |  |  |
|                                    | устройств                                  |  |  |  |  |  |  |
|                                    | Умения структурировать и преобразовывать   |  |  |  |  |  |  |
|                                    | найденную информацию в необходимый         |  |  |  |  |  |  |
|                                    | формат                                     |  |  |  |  |  |  |
|                                    | Навыки работы в различных мобильных        |  |  |  |  |  |  |
|                                    | приложениях: плюсы и минусы мобильных      |  |  |  |  |  |  |
|                                    | приложений                                 |  |  |  |  |  |  |
| Предметные                         | Формирование навыков и умений безопас-     |  |  |  |  |  |  |
| компетенции<br>(предметные умения, | ного и целесообразного поведения при рабо- |  |  |  |  |  |  |
| способы деятельности)              | те с компьютерными программами в Интер-    |  |  |  |  |  |  |
|                                    | нете, умения соблюдать нормы информаци-    |  |  |  |  |  |  |
|                                    | онной этики и права                        |  |  |  |  |  |  |
|                                    | Самостоятельная оценка личной деятельно-   |  |  |  |  |  |  |
|                                    | сти в образовательном мобильном приложе-   |  |  |  |  |  |  |
|                                    | нии                                        |  |  |  |  |  |  |
|                                    | Самостоятельно приобретать и использовать  |  |  |  |  |  |  |
|                                    | в практической деятельности новые знания   |  |  |  |  |  |  |
|                                    | и умения                                   |  |  |  |  |  |  |

# 2 ТЕМАТИЧЕСКОЕ ПЛАНИРОВАНИЕ КУРСА «Мобильные устройства в обучении»

Таблица 8

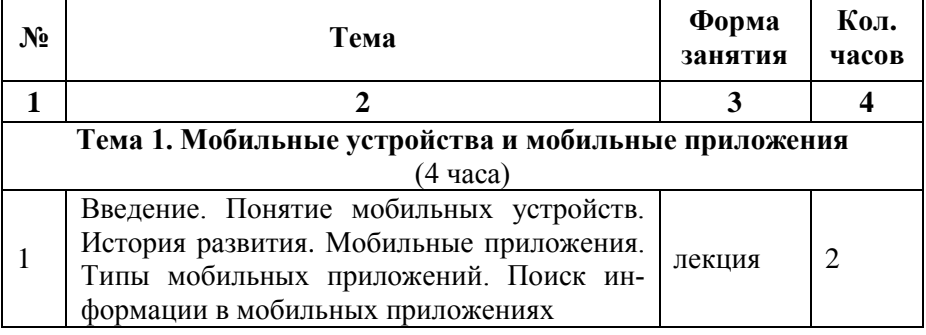
Продолжение таблицы 8 **1 2 3 4** 2 Приемы работы с файловой структурой на  $\left| \begin{array}{c} \text{NPOV-BI} \\ \text{NPOV-BI} \end{array} \right|$   $\left| \begin{array}{c} \text{NPOV-BI} \\ \text{NPOV-BI} \end{array} \right|$  2 **Тема 2. Текстовая информация и компьютер** (6 часов) 3 Текстовые редакторы. Работа с текстовым  $\left| \begin{array}{c} \text{N}\end{array} \right|$  лекция  $\left| \begin{array}{c} 2 \end{array} \right|$ 1 Работа с текстом практика 2<br>5 Работа с таблицами практика 2 Работа с таблицами практика 2 **Тема 3. Табличные вычисления на компьютере** (8 часов) 6 Табличные расчеты и мобильные электрон-ные таблицы лекция <sup>2</sup> 7 Построение графиков и диаграмм с помо- $\frac{1}{2}$  приложения Excel лекция 2 8 Работа в мобильном приложении Excel практика 2 9 Математическое моделирование и решение задач с помощью мобильного приложения Excel практика 2 **Тема 4. Графическая информация и компьютер** (4 часа) 10 Работа с графическими редакторами растрового типа. Мобильное приложение Paint V.2.3 лекция 2 11 Рисование от души практика  $\vert$  2 **Тема 5. Компьютерные презентации**  (6 часов) 12 Мультимедиа и компьютерные презентации лекция 2 13 | Мобильное приложение PowerPoint | практика | 2 14 Создание презентации практика 2 **Тема 6. Основы программирования** (6 часов) 15 Линейные и ветвящиеся программы лекция 2 16 | Мобильное приложение PascalIGUI практика | 2 17 Разработка программ в PascalIGUI практика 2 18 **Итоговое занятие** зачет 2 **Итого: 36**

## 3 СОДЕРЖАНИЕ КУРСА

## Тема 1. Мобильные устройства и мобильные приложения  $(4 \text{ vaca})$

Введение. Понятие мобильных устройств. История развития. Мобильные приложения. Типы мобильных приложений. Поиск информации в мобильных приложениях. Назначение и применение мобильных приложений. Технические требования к устройствам при установлении мобильных приложений.

#### Практическое занятие:

1. Приемы работы с файловой структурой на мобильном устрой-CTRe.

После изучения темы учащиеся должны

знать:

- назначение и общие возможности мобильных приложений;

- файловую структуру мобильного устройства;

уметь:

- выбирать конкретные мобильные приложения для выполнения целенаправленной практической задачи;

- создавать папки и сохранять в них документы.

## Тема 2. Текстовая информация и компьютер

#### $(6 \text{ часов})$

Текстовые редакторы. Функциональные возможности мобильного приложения MS Word. Работа с текстом.

## Практические занятия:

1 Работа с текстом

2. Работа с таблицами.

После изучения темы учащиеся должны знать:

- назначение и возможности мобильного приложения MS Word;

- алгоритмы работы с текстом в мобильном приложении MS Word; уметь:

- использовать заложенные возможности мобильного приложения MS Word:

- пересылать созданные документы по указанному адресу.

## Тема 3. Табличные вычисления на компьютере

 $(8 \text{ vacOB})$ 

Табличные расчеты и мобильные электронные таблицы. Построение графиков и диаграмм с помощью мобильного приложения Excel. Вычислительные возможности Excel.

## *Практические занятия:*

1. Работа в мобильном приложении Excel.

2. Математическое моделирование и решение задач с помощью мобильного приложения Excel/

После изучения темы учащиеся должны *знать:*

– назначение мобильного приложения Excel;

– основные отличия декстопного и мобильного приложения Excel;

– алгоритмы работы при решении математических задач;

*уметь:*

– использовать заложенные возможности мобильного приложения Excel.

## **Тема 4. Графическая информация и компьютер**

## (4 часа)

Работа с графическими редакторами растрового типа. Мобильное приложение Paint V.2.3.

## *Практические занятия:*

1. Рисование от души.

После изучения темы учащиеся должны

*знать:*

– назначение мобильного приложения Paint V.2.3;

– алгоритмы построения рисунков в мобильном приложении Paint V.2.3;

*уметь:*

– использовать заложенные возможности мобильного приложения Paint V.2.3 при построении простейших фигур.

## **Тема 5. Компьютерные презентации**

## (6 часов)

Мультимедиа и компьютерные презентации. Мобильное приложение PowerPoint. Неограниченные возможности.

#### *Практические занятия:*

1. Мобильное приложение PowerPoint.

2. Построение презентаций.

После изучения темы учащиеся должны

*знать:*

- основные приемы работы с мобильным приложением PowerPoint;

- алгоритм построения презентации;

уметь:

- использовать мобильное приложение PowerPoint для построения презентаций.

#### Тема 6. Основы программирования

## $(6 \text{ vacов})$

Основы программирования на языке Паскаль. Линейные и ветвящиеся программы. Мобильное приложение PascalIGUI.

## Практические занятия:

1. Мобильное приложение PascalIGUI.

2. Разработка программ в PascalIGUI.

После изучения темы учащиеся должны знать:

- основные приемы работы с мобильным приложением PascalIGUI;

- алгоритм построения линейных и ветвящихся программ в мобильном приложении PascalIGUI;

уметь:

- использовать мобильное приложение PascalIGUI для создания программ.

## 4 ВЫЯВЛЕНИЕ УРОВНЯ ОСВОЕНИЯ СОДЕРЖАНИЯ

По окончании курса учащийся должен

#### иметь представление:

- о возможностях современных мобильных устройств для решения рассматриваемых учебных и практических задач;

- о возможностях учебных мобильных приложений, рассматриваемых в данном курсе;

#### знать:

- возможности различных учебных мобильных приложений;

- типы учебных мобильных приложений и их назначение;

## үметь:

- работать с учебными мобильными приложениями;

## владеть:

- современными компьютерными технологиями в рамках указанной программы.

Для вышеперечисленных задач и целей преподаватель организует работу учащихся на практических занятиях так, чтобы ученик всегда мог работать с мобильным устройством для получения нового навыка или сравнения полученных результатов работы на персональном компьютере.

Итоговый контроль - зачет. На зачете учащиеся представляют и защищают творческую работу, причем творческая работа может быть выполнена как индивидуально, так и группой учащихся от двух до трех человек.

## 5 КОНТРОЛЬНЫЕ МЕРОПРИЯТИЯ

Контроль знаний предполагает выявление уровня освоения учебного материала при изучении, как отдельных тем, так и всего курса в нелом.

В связи с ограниченным объемом изучаемого материала, текущий контроль усвоения материала по темам осуществляется путем устного опроса или проверки выполненного задания (таблица 9).

Таблина 9

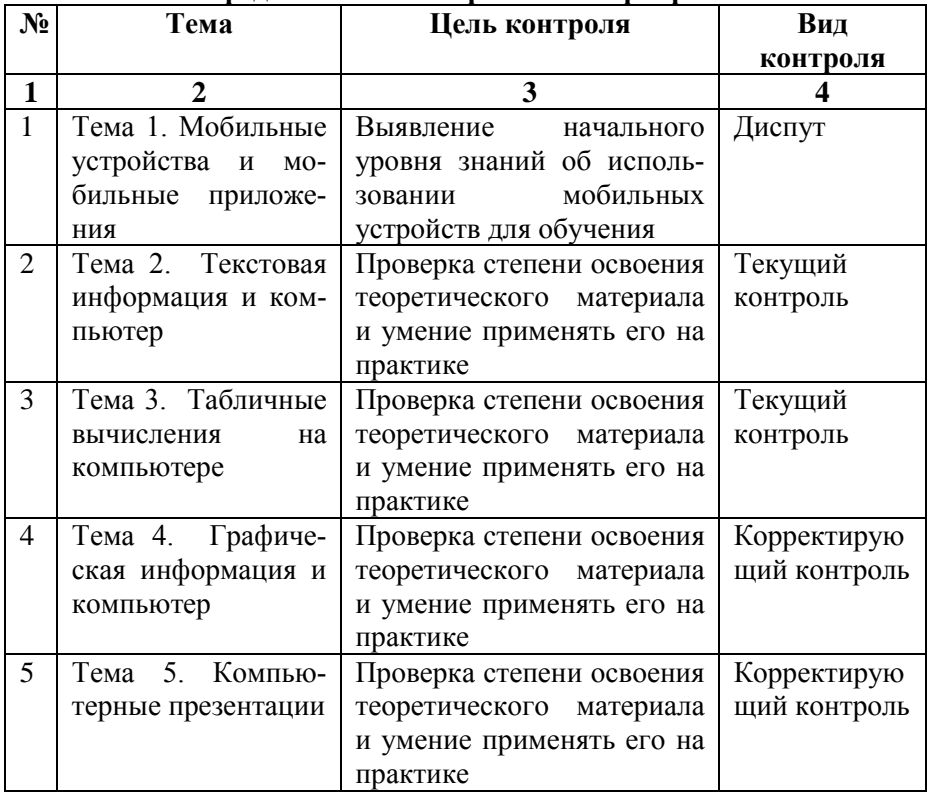

Предлагаемые контрольные мероприятия

Продолжение таблицы 9

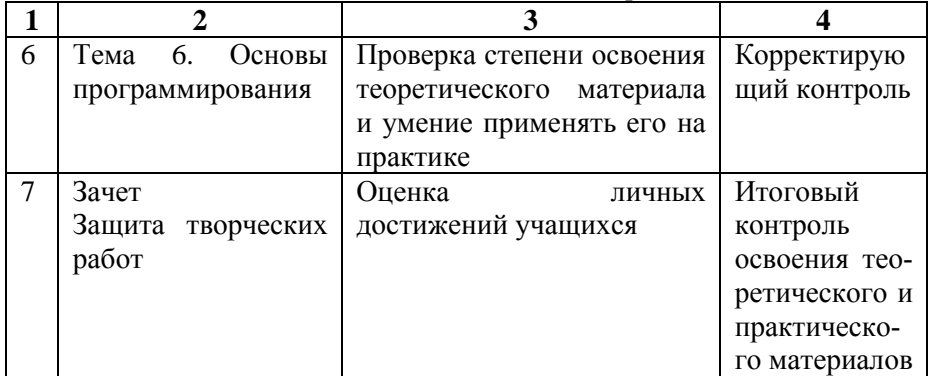

## **6 ОБОСНОВАНИЕ СИСТЕМЫ КОНТРОЛЬНО-ОЦЕНОЧНОЙ ДЕЯТЕЛЬНОСТИ**

Контроль знаний предполагает выявление уровня освоения учебного материала при изучении, как отдельных тем, так и всего курса в целом.

В связи с ограниченным объемом изучаемого материала, текущий контроль усвоения материала по темам осуществляется путем устного опроса или дискуссий. Причем целями устного опроса и дискуссий не являются оценивание знаний учащихся и выставление конкретного балла. Целью является выявление или определение проблемных мест в усвоении учебного материала и фиксирование внимания учащихся на более сложных моментах изучения нового материала и применения полученных практических навыков.

*Итоговый зачет* включает в себя защиту творческих работ учащихся, состоящих в реализации той групповых проектов, темы которых они могут выбрать на первом занятии элективного курса или предложить собственные.

Исходя из норм пятибалльной системы, при защите проекта может быть выставлена отметка:

– «отлично», если представленный проект удовлетворяет всем предъявленным требованиям полученного задания и может содержать 1 или 2 погрешности;

– «хорошо», если представленный проект удовлетворяет всем предъявленным требованиям полученного задания и может содержать 1 или 2 недочета или одну ошибку;

– «удовлетворительно», если представленный проект выполнен на 2/3 от объема предъявленных требований;

– «неудовлетворительно», если представленный проект содержит существенные ошибки, показавшие, что учащийся не владеет обязательными умениями выполнения предложенного проекта, а также при отказе выполнения итогового индивидуального проекта.

#### **Творческие задания для учащихся**

Итоговое творческое задание включает в себя разработку доклада с сопутствующей презентацией по выбранной теме.

Презентация должна содержать:

– титульный лист с указанием названия элективного курса и фамилии преподавателя курса, фамилии авторов разработки проекта;

– постановку задачи проекта;

– несколько страниц, описывающих этапы разработки;

– итоговые результаты проекта.

Время выступления каждой группы – не более 15 минут.

Если защита проектов не укладывается в один урок, то есть одно дополнительное занятие, которое можно отвести под защиту проектов.

*Примерные темы проектов* включают в себя обработку информации для создания доклада с презентацией. Темы работ – произвольные. Главное требование – слайды должны содержать информацию, представленную в различных видах.

## **7 МЕТОДИЧЕСКОЕ ОБЕСПЕЧЕНИЕ КУРСА**

Материал курса построен с учетом использования активных методов обучения, а рациональное распределение тем программы позволит получить качественные знания и достичь запланированных результатов. Программа обеспечивается необходимым для ее реализации методическим обеспечением.

Методическое обеспечение курса «Мобильные устройства обучения» включает:

– набор необходимых лекций и практических занятий по изучаемому материалу;

– набор презентаций;

– раздаточный материал для проведения практических работ учащимися курса.

На занятиях используются различные формы и методы работы с учащимися:

– при знакомстве с новыми способами работы в мобильных приложениях – работа учителя с демонстрацией примеров;

– при использовании традиционных способов – фронтальная работа учащихся;

– индивидуальная работа;

– анализ готовых решений;

– самостоятельная работа.

Методы преподавания определяются целями курса, направленными на формирование информационно-технологических способностей и компетентностей учащихся.

## **8 МАТЕРИАЛЬНО-ТЕХНИЧЕСКИЕ УСЛОВИЯ РЕАЛИЗАЦИИ КУРСА**

Для реализации данного элективного курса необходимо наличие:

– компьютерного класса с 15-20 мобильными планшетами или смартфонами;

– рабочего места преподавателя (ПК);

– мультимедийного проектора или интерактивной доски;

– раздаточного материала по выполнению практических работ.

## **9 СПИСОК ЛИТЕРАТУРЫ**

## *Основная литература*

1. Виртуальная прогулка: экскурсии по музеям мира. – URL: http:// ichip.ru

2. Данелян С. А. Организация самостоятельной работы выпускников в рамках подготовки к ЕГЭ по математике с применением программного обеспечения GeoGebra / С. А. Данелян, И. И. Данелян // Педагогическое мастерство: материалы II междунар. науч. конф. (г. Москва, декабрь 2012 г.). — М.: Буки-Веди, 2012.

3. Зайцева С.А., Мухина И.А. Дидактические возможности применения средств обучения на базе цифровых технологий в образовательном процессе школы в условиях реализации ФГОС // Научный поиск – 2014. № 3(13). С. 27-31.

4. Павлюк Г.Н. Проектная и исследовательская деятельность учащихся на уроках информатики // Информатика и образование. –2011.  $-$  N<sub>2</sub>3. – C. 63–65.

5. Селевко Г.К. Компетентности и их классификация // Народное образование. –2004. – №4. – С. 138–143.

6. Шляхтина С. Программы для создания виртуальных туров. – URL: http:// compress.ru

# *Интернет-ресурсы*

1. Материалы сайта https://sites.google.com<br>2. Сайт Федерального государственного

Сайт Федерального государственного образовательного стандарта [www.standart.edu.ru](http://www.standart.edu.ru/)

3. Федеральный центр информационных образовательных ресурсов [http://fcior.edu.ru](http://fcior.edu.ru/)

## ПРИЛОЖЕНИЕ Б

## Практическая работа

## Освоение навыков работы в мобильном приложении MS Excel

#### Учебные вопросы:

1. Основные функции мобильного приложения Microsoft Excel.

2. Практическая часть.

3. Самостоятельная работа.

## 1. Основные функции мобильного приложения Microsoft Excel

Листы мобильного приложения Excel выглядят точно так же, как на декстопном приложении Excel обычного компьютера.

Возможности мобильного приложения Excel:

- использование формул, создание обычных и сводных таблиц, построение диаграмм, создание примечаний, спарклайны, условное форматирование;

- мобильно просматривать почтовые вложения и работать с листами Excel, которые хранятся в OneDrive, Dropbox, OneDrive для бизнеса или SharePoint:

- продолжение работы с того места, на котором остановились в прошлый раз: Excel знает, с какими листами работали в последний раз, независимо от того, каким устройством вы для этого пользовались.

- вывод листов Excel на печать;

- чтение форматов XLS- и XLSX-файлов.

Знакомый интерфейс мобильного приложения Microsoft Office (рис.31) упрощает работу тем учащимся, которые самостоятельно или на занятиях изучали Excel.

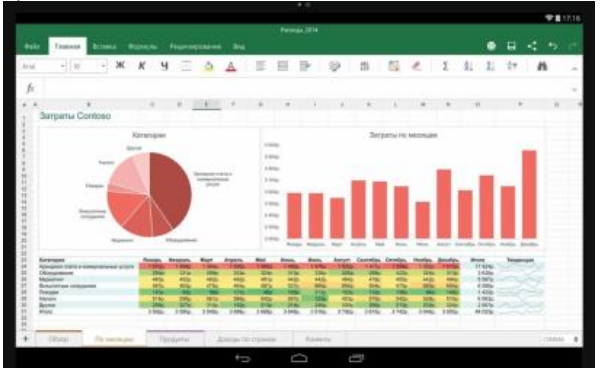

Рисунок 31 - интерфейс мобильного Excel

Для тех, кто впервые работает с Excel необходимо разобраться с некоторыми простыми задачами, связанными с вводом информации в ячейки (таблица 10).

Таблица 10

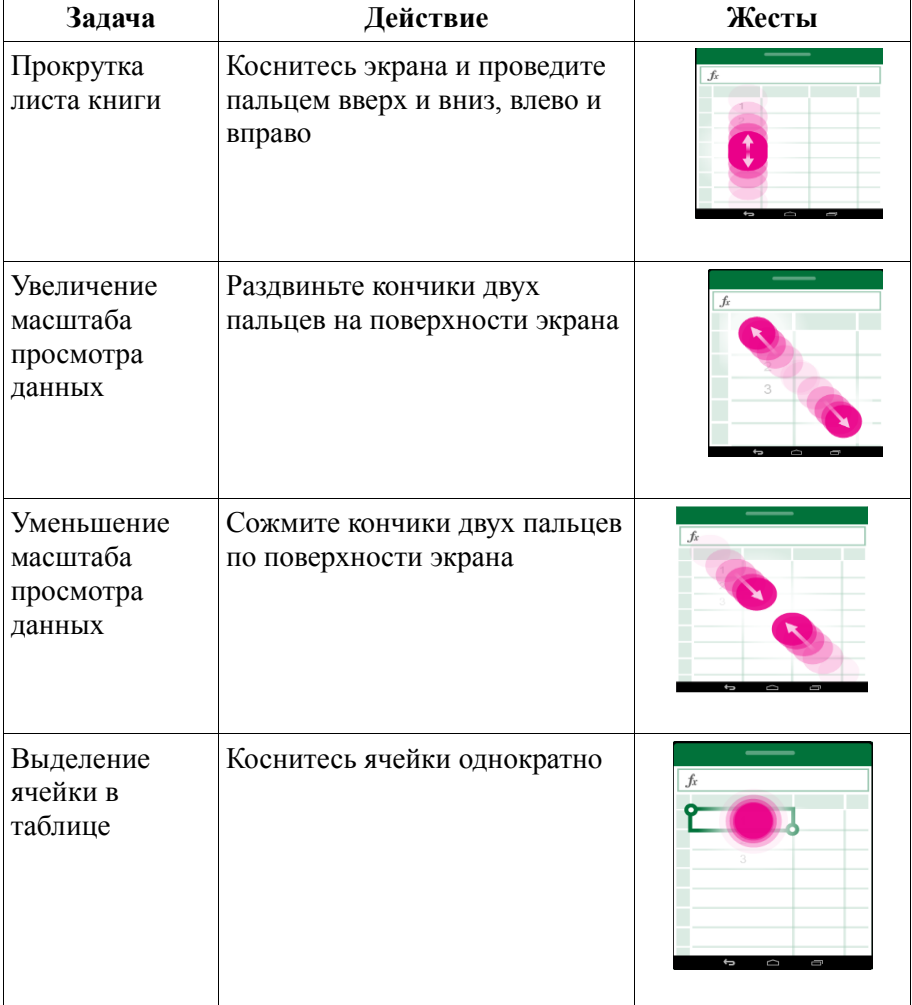

**Основные приемы работы в ячейках мобильного Excel**

## Продолжение таблицы 10

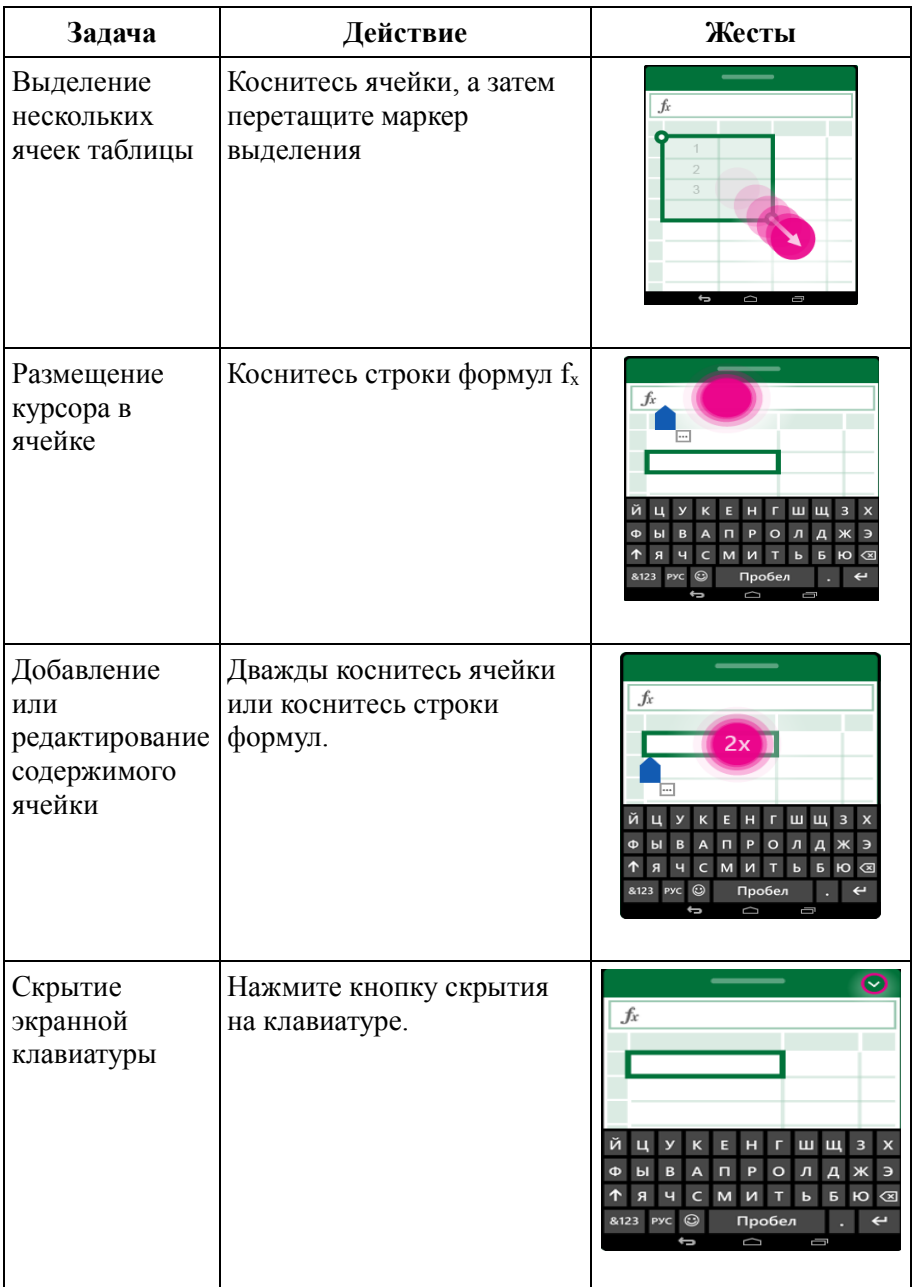

Продолжение таблицы 10

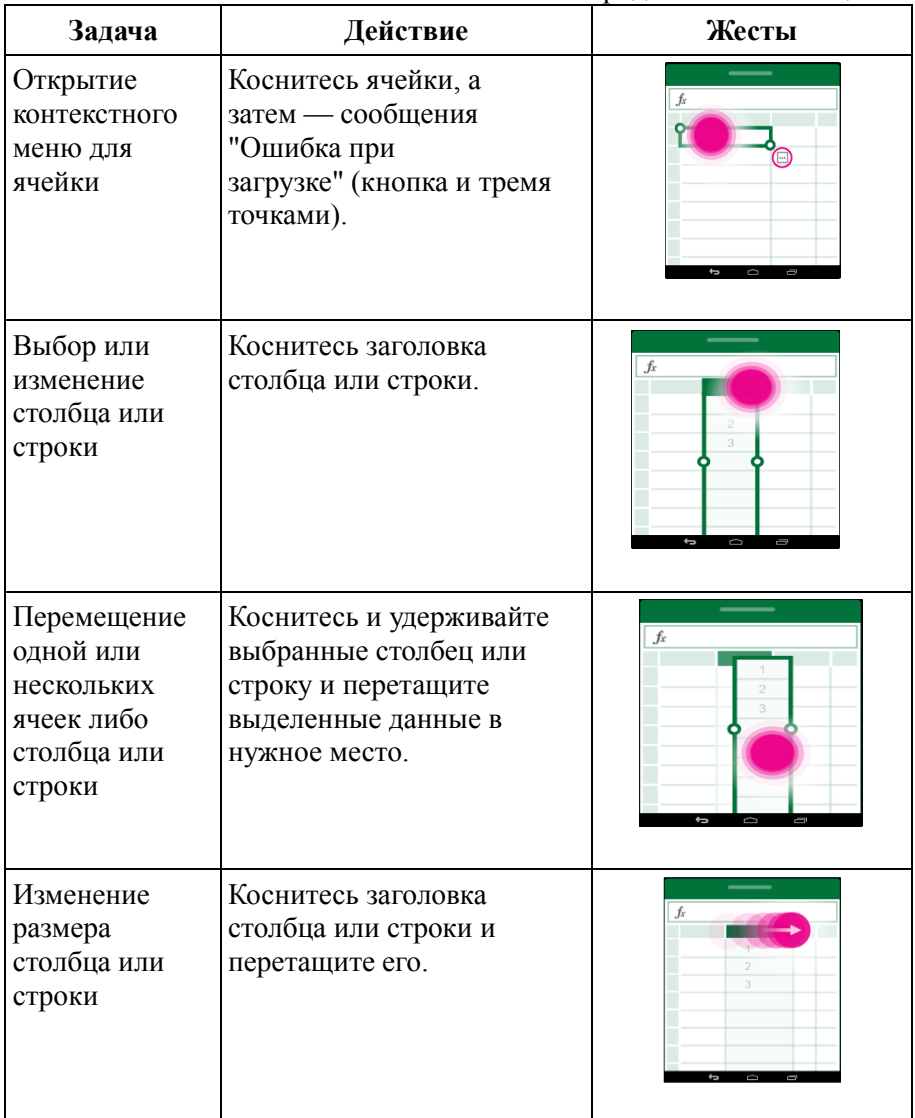

## **2. Практическая часть**

Запустите мобильное приложение MS Excel (рис.32). Сохраните новый документ (книгу) под именем «Работа в Excel» в папке «*Excel»* папки «*Работа на курсах*».

| <b>C</b>                           |                  |               |                |  |              |       |                |             |                       |    |                                                                                                    |    |   | <b>TO 11:06</b> |                          |                         |          |
|------------------------------------|------------------|---------------|----------------|--|--------------|-------|----------------|-------------|-----------------------|----|----------------------------------------------------------------------------------------------------|----|---|-----------------|--------------------------|-------------------------|----------|
|                                    | Keera1           |               |                |  |              |       |                |             |                       |    |                                                                                                    |    |   |                 |                          |                         |          |
| <b><i><u>Dain</u></i></b>          | Главная          |               | Вставка        |  | Формулы      |       | Рецензирование |             | <b>B</b> <sub>R</sub> |    |                                                                                                    |    | 口 | 4               | $\overline{\phantom{a}}$ | $\mathcal{C}^{\bullet}$ |          |
| Ж                                  | $\boldsymbol{K}$ | $\frac{4}{1}$ | $\boxplus$     |  | A            | $A -$ | Ξ×             | P           | $rac{AC}{123}$        | 最。 | Σ                                                                                                    | A. | 計 | 计算工             | ٩                        |                         | ۸        |
| fx                                 |                  |               |                |  |              |       |                |             |                       |    |                                                                                                    |    |   |                 |                          |                         | $\omega$ |
| ◢                                  | A                |               | $\overline{B}$ |  | $\mathsf{C}$ | D     | E              | $\mathsf F$ |                       | Ġ  | $\mathsf{H}% _{\mathsf{H}}^{\text{L}}(\mathcal{M}_{0})\simeq\mathsf{H}_{\mathsf{H}}^{\text{L}}(\mathcal{M}_{0})$ |    | ı | J               |                          | $\mathsf K$             |          |
| $\mathbf{1}$<br>$\overline{c}$     |                  |               |                |  |              |       |                |             |                       |    |                                                                                                    |    |   |                 |                          |                         |          |
| 3<br>$\sqrt{4}$                    |                  |               |                |  |              |       |                |             |                       |    |                                                                                                    |    |   |                 |                          |                         |          |
| $\sf S$                            |                  |               |                |  |              |       |                |             |                       |    |                                                                                                    |    |   |                 |                          |                         |          |
| $\boldsymbol{6}$<br>$\overline{I}$ |                  |               |                |  |              |       |                |             |                       |    |                                                                                                    |    |   |                 |                          |                         |          |
| $\frac{8}{9}$                      |                  |               |                |  |              |       |                |             |                       |    |                                                                                                    |    |   |                 |                          |                         |          |
| 10                                 |                  |               |                |  |              |       |                |             |                       |    |                                                                                                    |    |   |                 |                          |                         |          |
| $11\,$                             |                  |               |                |  |              |       |                |             |                       |    |                                                                                                    |    |   |                 |                          |                         |          |
| $\ddot{}$                          | Лист1            |               |                |  |              |       |                |             |                       |    |                                                                                                    |    |   |                 |                          | CYMMA.                  | $\bf 0$  |
|                                    |                  |               |                |  |              | D     |                |             |                       |    | Ū                                                                                                    |    |   |                 |                          |                         |          |

Рисунок 32 – стартовое окно Excel

## *Задание 1. Ввод и редактирование данных*

На вкладке *Лист 1* введите данные по предложенному образцу (см. табл. 11, 12):

Таблица 11

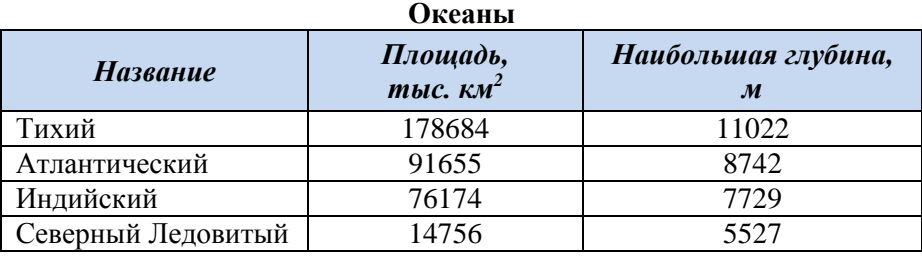

Таблица 12

## **Крупнейшие озера мира**

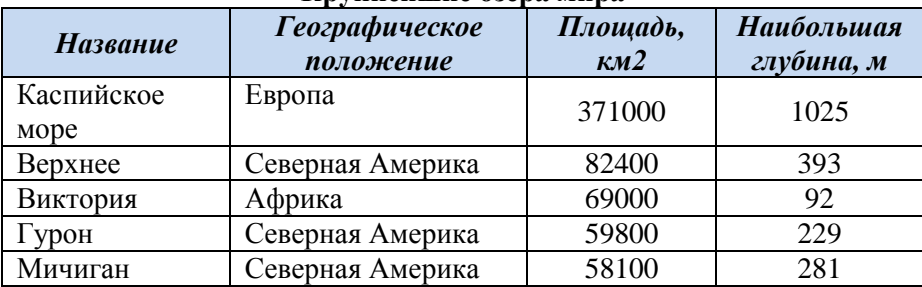

*Требования к выполнению:*

– заголовки таблиц оформите в объединенных ячейках, отцентрируйте;

– ячейки с числовыми данными объявите числовым форматом: <выделите блок таблицы с числовыми данными> → <Главная> → <Ячейки> → <Формат> → <Формат ячеек>→ <Числовой> → <Число десятичных знаков =  $0 \rightarrow \overrightarrow{ON}$ :

– переименуйте *Лист 1* в «*Океаны и озера*».

## *Задание 2. Форматирование данных*

1. Создайте на *Листе 2* таблицу праздничных дней в текущем году (см. таб.13).

2. Переименуйте *Лист 2* в «*Праздничные дни*».

3. Отформатируйте данные согласно приведенного шаблона.

Таблица 13

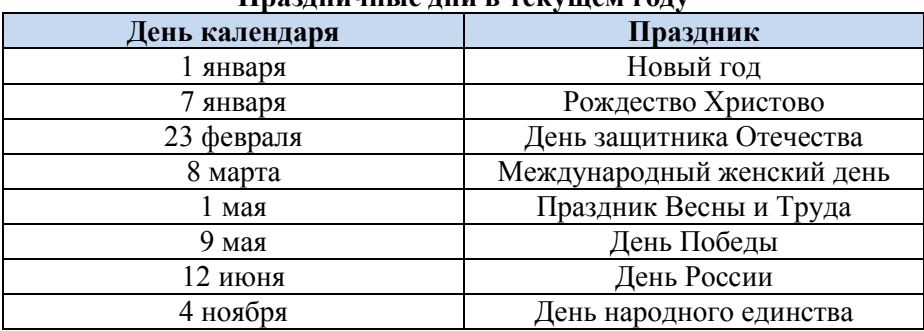

#### **Праздничные дни в текущем году**

*Требования к выполнению:*

– ячейки с днями календаря отформатируйте как формат Дата;

– пользуйтесь быстрым форматированием.

## *Задание 3. Построение диаграмм*

Для данных таблиц 11 и 12 построить диаграммы (рис.33).

При оформлении диаграмм можно придерживаться данных рисунков, можно использовать свой формат.

*Ключ к заданию:*

– откройте файл «Работа в Excel» (если он закрыт), и активизируйте *Лист1 «Океаны и озера»*;

– создайте гистограмму «Площадь океанов». Для этого выделите столбцы «Название» и «Площадь, тыс. км<sup>2</sup>» таблицы «Океаны» и далее выполните действия: <Вставка> → <Диаграммы> → <Гистограмма> → <Гистограмма с группировкой>;

– оформите гистограмму (стиль гистограммы, легенду гистограммы, формат подписи данных);

– сохраните изменения в *Листе1 «Океаны и озера»*;

– закройте файл «Работа в Excel» с сохранением изменений.

Аналогично построить диаграмму для площадей озер.

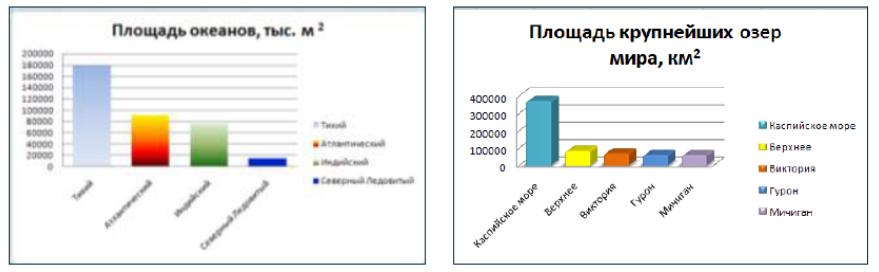

Рисунок 33 – Диаграммы по площадям океанов и озер

## **3. Самостоятельная работа**

Для данных таблиц 11 и 12 построить диаграммы (рис.34). Для этого:

– создайте гистограмму «Наибольшая глубина океанов» по таблице «Крупнейшие океаны мира»;

– создайте гистограмму «Наибольшая глубина крупнейших озер мира» по таблице «Крупнейшие озера мира».

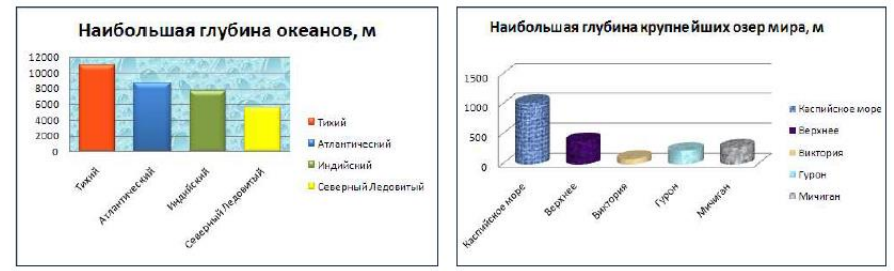

Рисунок 34 – Диаграммы по наибольшей глубине океанов и озер

#### Программирование линейных алгоритмов

Тип занятия: урок - рефлексии (45 минут).

Цели занятия: Изучить возможность использования мобильного приложения Pascal; рассмотреть главный алгоритм построения линейных программ; рассмотреть основные конструкции языка для построения линейной программы. Закрепить полученные знания на предыдущем теоретическом занятии.

Содержательная: закрепление, повторение и обобщение пройденного материала.

Деятельностная: формирование у учащихся способностей к рефлексии и реализации коррекционных норм (научить фиксировать трудности в обучении, выявлять причины этих затруднений и находить способы их преодоления).

Учебная: изучить основные моменты построения программ линейной конструкции.

Обеспечение занятия: проектор или интерактивная доска, подготовленная презентация по материалу, мобильные устройства с установленным мобильным приложением Pascal.

## Учебные вопросы занятия:

Создание линейных программ в мобильном приложении PascalIGUI..

Этап мотивации: настроить учащихся на восприятие нового материала. Можно использовать краткие вопросы:

- какими мобильными приложениями для обучения вы привыкли пользоваться?

- основные операторы ввода и вывода информации в языке Паскаль?

- как вы строите математическое выражение для вычисления линейного значения выражения?

Далее сделать вывод, что есть различные подходы к использованию программного обеспечения языка Паскаль, одно из них мобильное приложение PascalIGUI. Указать на существенные различия использования компилятора PascalABC.Net и PascalIGUI.

## Этап актуализации и фиксации затруднений в индивидуальной деятельности

Повторение пройденного материала. Проверка знаний теоретического материала.

## Этап локализации индивидуальных затруднений

Ответить на следующие вопросы:

1. Какого типа переменные следует использовать для представления значений<sup>.</sup>

1.1. Количества предметов.

1.2. Коэффициентов квадратного уравнения.

1.3. Количества солнечных дней в году.

1.4. Квадратного корня из целого числа.

1.5. Среднемесячной температуры.

1.6. Цены товара с учетом скидки, заданной в процентах.

2. Составьте список переменных (с указанием типа), необходимых для программы:

2.1. Вычисления корней квадратного уравнения.

2.2. Вычисления цены нескольких тетрадей и такого же количества обложек.

2.3. Вычисления расстояния, пройденного за определенное время.

3. Какое значение получит переменная А в результате выполнения инструкций присваивания.

3.1.  $B := 5$ ; C:=4; A:=(B/5+C) \*3 3.2.  $B := 5$ ;  $A := B$ ;  $A := A + B$ 3.3.  $A := 0; A := A + 1; A := A + A$ 3.4. B:=5; A:=10; C:= -B; A:=C

4. Пусть в программе объявлены переменные:  $a$ ,  $b$ ,  $c$ ,  $n$ : integer;  $d$ , e: real; Определите тип следующих выражений:

```
4.1. d+14.2. a*d4.3. (b/c) * 1004.4. a-24.5. a+b+(c/n)4.6. 15 mod 5
4.7. (a+b)*2 = d
```
5. Пусть в программе объявлены переменные:  $h$ ,  $l$ ,  $p$ : integer;  $d$ ,  $v$ : real; Являются ли следующие инструкции правильными? В чем ошиб- $\kappa a$ ?

```
5.1. p := (d+h) * 25.2. h:=1.05.3.1:=d
```

```
5.4. d := 5.9*h5.5. h:=h+1.0
```
6. Что будет выведено на экран в результате выполнения инструкций?

```
6.1. writeln(x1):
writeln(x2);6.2. write ('x1=');writeln(x1):
write ('x2=');written(x2);6.3. write(x1, x2);
```
## Этап коррекции выявленных затруднений

Рассмотрим решение следующей задачи.

Задача 1. Вычислить объем. плошаль полной поверхности и боковой поверхности цилиндра, если известны диаметр основания и высота цилиндра.

Решение

Решение всей задачи сводится к последовательному выполнению трех действий: ввод данных, нахождение объем, площадь полной поверхности и боковой поверхности цилиндра, вывод найденных значений на экран.

При решении необходимо воспользоваться формулами:

 $Sb = 2\pi RH$  – площадь боковой поверхности цилиндра;

 $Sp = 2\pi R(R + H) - \pi$ лощадь полной поверхности цилиндра;

 $V = \pi R^2 H$  – объем нилиндра

Константа  $\pi = 3.14$ .

Так по условию залачи ланы (вхолные ланные) лиаметр и высота цилиндра, а во всех формулах присутствует радиус основания, то перед вычислениями предварительно необходимо найти радиус основания  $R = \frac{d}{a}$ .

Объявим переменные:  $d, h$  – лиаметр и высота цилиндра,  $r$  – радиус основания цилиндра, Sb - площадь боковой поверхности цилиндра, Sp - полная площадь поверхности цилиндра, v - объем цилиндра.

Рассмотрим решение данной задачи в среде PascalABC.Net (доска, проектор, компьютер учителя).

Результат работы программы представлен на рис.49.

```
\overrightarrow{\text{program}} prim 1;
const p=3.14.
var r, sb, d, sp, h, v: real;
begin
      Q<sub>1</sub>
```

```
writeln('Введите диаметр цилиндра');
  readln(d);
  writeln('Введите высоту цилиндра');
  readln(h);
  r:=d/2;
  sb:=2*p*r*h:
  sp:=2*pi*r*(r+h);v:=p*sqrt(r)*h;writeln('Площадь боковой поверхности цилиндра: sb
=', sb:8:2);
  writeln('Площадь полной поверхности цилиндра: sp
=', sp:8:2);
  writeln('Объем цилиндра: V = ', v: 8:2);
  end.
```

```
Окно вывода
Введите диаметр цилиндра
12Введите высоту цилиндра
26
Площадь боковой поверхности цилиндра: sb = 979.68
Площадь полной поверхности цилиндра: sp = 1205.76
Объем цилиндра: V = 2939.04
```
Рисунок 49– Результат работы программы задачи 1

Рассмотрим решение следующей задачи в мобильном приложении PascalIGUI.

*Задача* 2 (совместное выполнение и обсуждение результата)

Вывести на экран результат сложения двух целых чисел.

*Решение.*

Для того чтобы экран мобильного устройства очищался от предыдущих вычислений и новый результат выводился в «чистое» окно, необходимо предусмотреть подключение модуля CRT в разделе Uses и вызов процедуры очистки экрана Clrscr.

В результате достаточно прописать простейший код (рис. 50), чтобы получить необходимую программу.

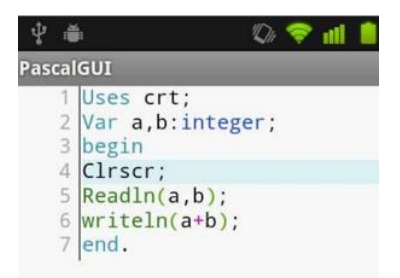

Рисунок 50 – Результат работы программы задачи 2

*Задача* 3 (совместное выполнение и обсуждение результата)

Составить программу по выводу на экран мобильного устройства значений цифр от 1 до 10.

*Решение:*

Для выполнения данной задачи можно использовать простейший цикл FOR, позволяющий выполнять одинаковые действия указанное количество раз (пропедевтика).

Один из возможных вариантов написания программы (рис.51).

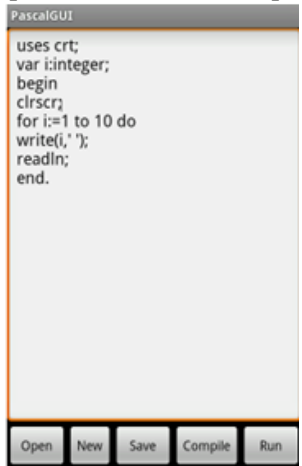

Рисунок 51 – Результат работы программы задачи 3

## *Практическое задание* 4 (самостоятельное решение)

Вычислить длину окружности и площадь круга, если известен радиус круга. Результаты вывести на экран мобильного устройства.

Этап рефлексии учебной деятельности: обсудить, какие новые знания получили учащиеся на занятии, каковы возможности его практического применения.

Провести собственную оценку деятельности. Кроме этого, совместно ответить на вопросы учителя:

– Какие залачи были поставлены в начале занятия?

- Приблизились ли мы к решению поставленной проблемы?

- Что мы научились делать?

- Оцените собственные знания и умения по изученной теме следующим образом (прямым голосованием):

- «Я все понял, смогу объяснить этот материал другому»;

- «Я понял материал, могу объяснить другому, но при помощи учителя»;

- «Я понял материал частично»:

- «Я ничего не понял».

Подвести итоги занятия.

#### Ломашнее залание:

Используя полученные знания, решить задачи в мобильном приложении PascalIGUI.

1. При изготовлении 1 единицы бетона используются следующие компоненты: песок, цемент и вода. Бригадир строителей вводит количество единиц бетона, необходимое на данный день, и получает в ответ количество компонентов, необходимое для производства данного количества бетона. На одну единицу бетона расходуются: 20 единиц песка, 10 единиц цемента и 30 единиц воды.

2. Найти силу притяжения F между телами массами m1 и m2, нахо-

дящихся на расстоянии R друг от друга, если  $F = \frac{\gamma \cdot m_1 m_2}{R^2}$ , где гравитационная постоянная  $\gamma = 6.673 \times 10^{-2} \text{ m}^3/(\text{kr}^*\text{c}^2)$ .